# UNIVERSIDADE FEDERAL DE SANTA CATARINA CAMPUS DE CURITIBANOS CENTRO DE CIÊNCIAS RURAIS CURSO DE AGRONOMIA Amanda do Prado Mattos

# **DETERMINAÇÃO DA SEVERIDADE DE DOENÇAS DE PLANTAS POR MEIO DE IMAGENS DIGITAIS**

**CURITIBANOS** 2017

Amanda do Prado Mattos

## **DETERMINAÇÃO DA SEVERIDADE DE DOENÇAS DE PLANTAS POR MEIO DE IMAGENS DIGITAIS**

Trabalho de Conclusão do Curso apresentado ao Curso de Agronomia do Campus de Curitibanos da Universidade Federal de Santa Catarina como requisito para a obtenção do Título de Bacharel em Agronomia

1

Orientador: Prof. Dr. João Batista Tolentino Jr.

Curitibanos 2017

Ficha de identificação da obra elaborada pelo autor, através do Programa de Geração Automática da Biblioteca Universitária da UFSC.

Mattos, Amanda do Prado Determinação da severidade de doenças de plantas por meio de imagens digitais / Amanda do Prado Mattos ; orientador, João Batista Tolentino Júnior, 2017. 63 p. Trabalho de Conclusão de Curso (graduação) -<br>Universidade Federal de Santa Catarina, Campus Curitibanos, Graduação em Agronomia, Curitibanos, 2017. Inclui referências. 1. Agronomia. 2. Agroinformática. 3. Epidemiologia<br>Agrícola. 4. Análise de Imagens Digitais. 5. Quantificação de doenças. I. Tolentino Júnior, João Batista . II. Universidade Federal de Santa Catarina. Graduação em Agronomia. III. Titulo.

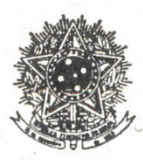

SERVIÇO PÚBLICO FEDERAL UNIVERSIDADE FEDERAL DE SANTA CATARINA Coordenação do Curso de Graduação em Agronomia Rodovia Ulysses Gaboardi km3 CP:-101 CEP: 89520-000 - Curitibanos  $-SC$ TELEFONE (048) 3721-2178 E-mail: agronomia.cbs@contato.ufsc.br

#### AMANDA DO PRADO MATTOS

# DETERMINAÇÃO DA SEVERIDADE DE DOENÇAS DE PLANTAS POR MEIO DE IMAGENS DIGITAIS.

Trabalho de Conclusão de Curso (TCC) apresentado ao Colegiado do Curso de Agronomia, do Campus Curitibanos da Universidade Federal de Santa Catarina, como requisito para obtenção do título de Bacharel em Agronomia.

Orientador(a): Prof. Dr. João Batista Tolentino Júnior.

Data da defesa: 23/06/2017

MEMBROS COMPONENTES DA BANCA EXAMINADORA:

Dav D. Volentino

Presidente e Orientador: Prof. João Batista Tolentino Júnior Titulação: Doutor Universidade Federal de Santa Catarina

Udriana Jerumi Itako

Membro Titular: Prof<sup>a</sup>. Adriana Terumi Itako Titulação: Doutora Instituição Universidade Federal de Santa Catarina

uer Juintes withan

Membro Titular: Prof. Crysttian Arantes Paixão Titulação: Doutor Instituição Universidade Federal de Santa Catarina

Local: Universidade Federal de Santa Catarina Campus de Curitibanos Coordenação do Curso de Graduação em Agronomia

#### **AGRADECIMENTOS**

À Deus por me dar saúde e força para alcançar meus objetivos.

À minha família, em especial minha mãe Rosana, por cada incentivo, orientação e apoio incondicional, pelas orações e pela preocupação para que eu sempre andasse pelo caminho correto.

Aos professores, que além de transferir o seu conhecimento, são mestres e amigos que sempre inspiram, compreendem e incentivam. Em especial ao meu Orientador Prof. Dr. Joao Tolentino, que com muita paciência e atenção, dedicou do seu tempo para me orientar em cada passo deste trabalho, e aos professores da minha banca Prof. Dra. Adriana Terumi Itako e Prof. Dr. Crysttian Arantes Paixão que muito contribuíram desde o início.

Aos meus colegas e amigos, e a todos os professores que contribuíram para a minha formação, pois esta caminhada não seria a mesma sem vocês.

À todos aqueles que direta ou indiretamente fizeram parte da minha formação, ofereço a minha eterna gratidão.

#### **RESUMO**

O olho humano tem capacidade limitada em interpretar pequenas diferenças na severidade de doenças foliares, sendo muito difícil a determinação visual da mesma, ocorrendo subjetividade na percepção da quantidade da doença pelo avaliador. Sendo assim, a determinação da severidade de doenças em plantas pode ser facilitada com a utilização de software que quantifiquem a área foliar da planta afetada a partir de análises de imagens digitais. Foi realizada a coleta e obtenção de imagens digitais de folhas de tomateiro com ausência e presença da doença Septoriose com diferentes graus de severidade. Inicialmente, as imagens foram submetidas à edição no software GIMP para delimitação das áreas lesionadas. A partir de um script escrito em R com o pacote EBImage, a imagem foi decomposta em três níveis de cor (RGB) e, por meio do processo de limiarização foi realizada a segmentação da imagem, separando a folha e as lesões em relação ao fundo, determinando a porcentagem de área lesionada. Propriedades estatísticas foram extraídas das imagens originais, e a partir delas e da severidade quantificada pelo software foi realizado o processo de correlação e análise de regressão. A metodologia descrita, juntamente com a utilização do software R e seu pacote EBImage, foi capaz de identificar e quantificar as áreas lesionadas das folhas com sintomas de doenças, extrair as propriedades estatísticas das imagens, tal como permitiu predizer modelos matemáticos com potencial para determinação indireta da porcentagem de área lesionada através das propriedades das imagens.

**PALAVRAS-CHAVE:** Software, Quantificação, Tomateiro, Septoriose, Lesão.

## **ABSTRACT**

The human eye has limited ability to interpret small differences in the leaf disease severity, being very difficult the visual determination, occurring subjectivity in the perception of the amount disease by the appraiser. Therefore, the determination of the severity of diseases in plants can be facilitated using software that quantify the leaf area of the affected plant from digital images analysis. The collection and acquisition of digital images of tomato leaves with absence and presence of the pathogen Septoria lycopersici, with different degrees of severity. Initially, the images were edited on the software GIMP to delimitation of injured areas. From a script written in R with the EBImage package, the image was decomposed into three levels of color (RGB) and, through the process of thresholding was performed the segmentation of image, separating leave and injuries in relation to the fund, determining the percentage of injured area. Static properties were extracted from original images, and from them of the quantified severity by software was performed the process of correlation and regression analysis. The methodology described, along with the application of software R and EBImage package, was able to identify and quantify the damaged areas of leaves with symptoms of diseases, extract the statistical properties from images, as well as allowed to predict mathematical models with potential for indirect determination of percentage of injured area through the properties of images.

**KEYWORDS**: Software, Quantification, Tomato Plant, Septoria, Injury

## **LISTA DE FIGURAS**

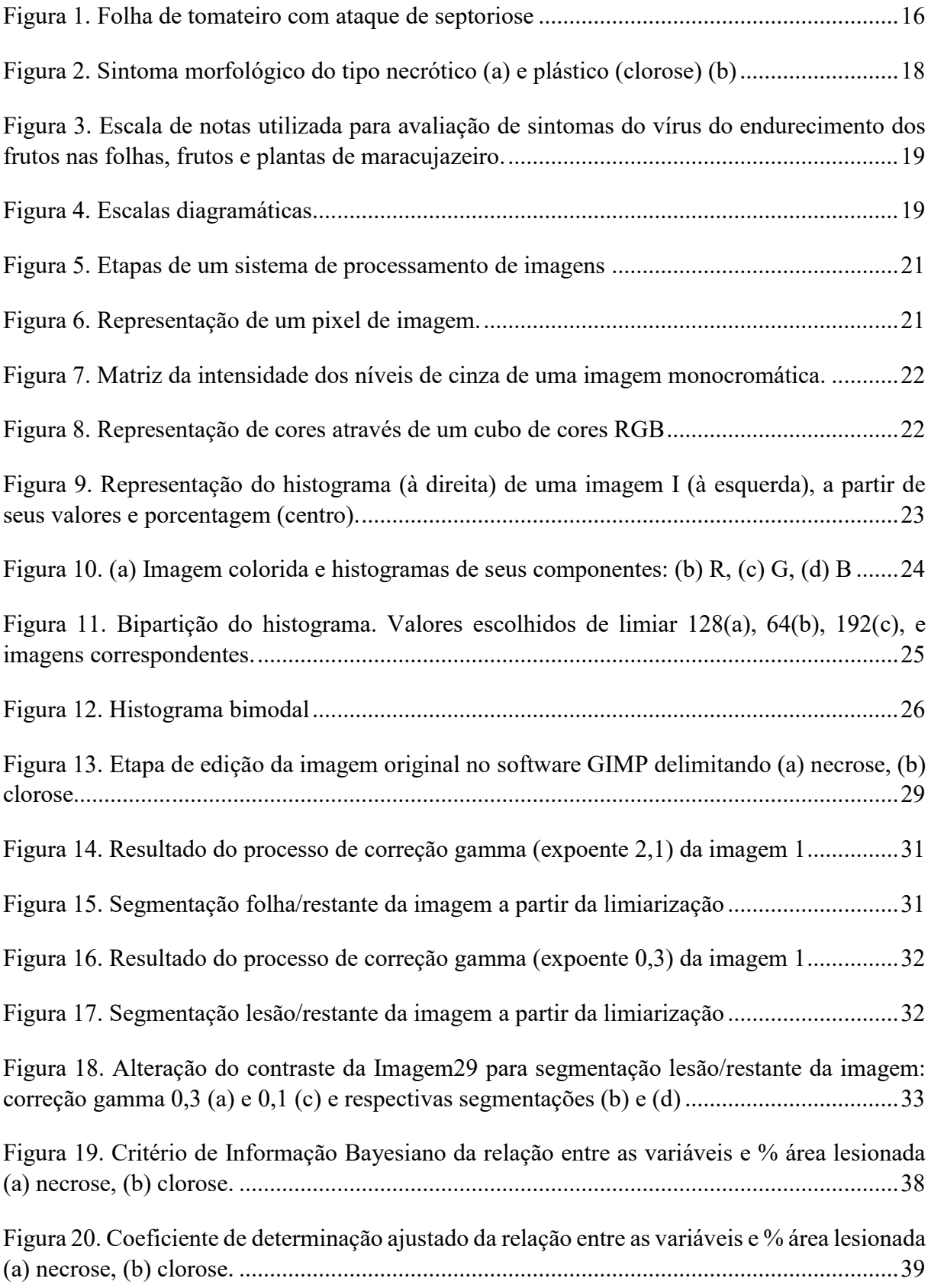

## **LISTA DE TABELAS**

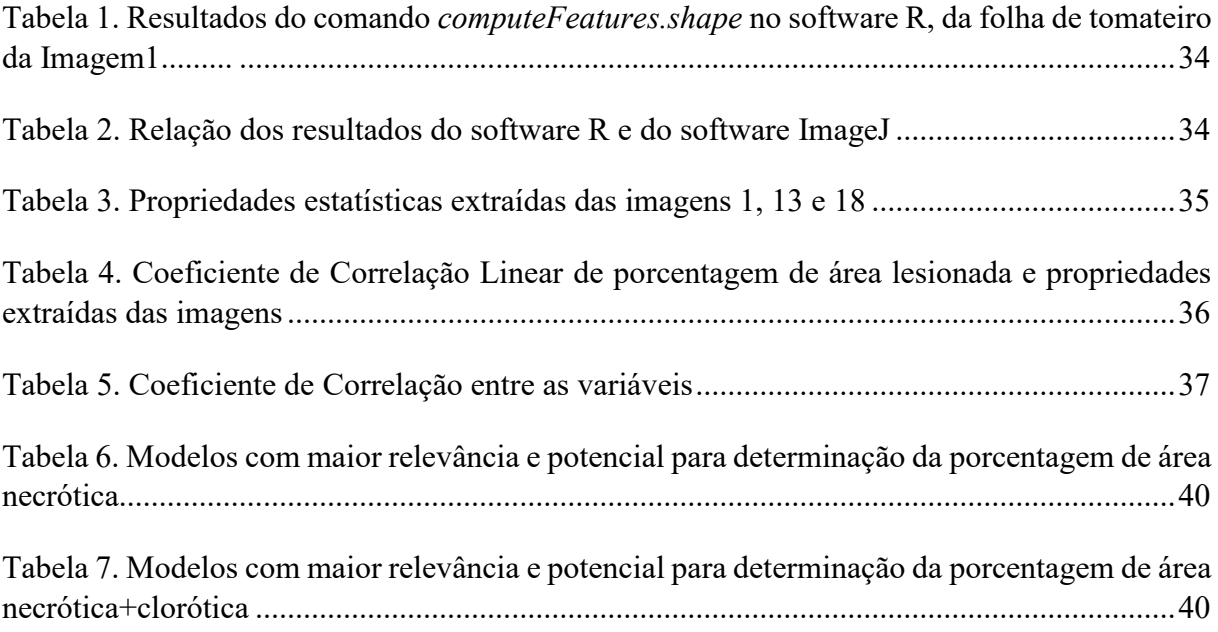

#### **LISTA DE ABREVIATURAS E SIGLAS**

- f0 Imagem original ou original redimensionada
- f.f Imagem para determinar a área foliar
- f.f.sep Imagem com a folha separada do fundo
- f.sf Imagem original sem o fundo
- f.m Imagem para determinar a área lesionada
- f.m.sep Imagem com as manchas separadas do fundo
- af Área folha px
- al Área lesionada px
- p.al % área lesionada
- j Contador
- bfr Limiar otsu para o canal *red*
- bfg Limiar otsu para o canal *green*
- bfb Limiar otsu para o canal *blue*
- f.sf.r Imagem original sem o fundo *red*
- f.sf.g Imagem original sem o fundo *green*
- f.sf.b Imagem original sem o fundo *blue*
- Rm Média dos tons de cinza do canal *red*
- Gm Média dos tons de cinza do canal *green*
- Bm Média dos tons de cinza do canal *blue*
- Rs Desvio padrão dos tons de cinza do canal *red*
- Gs Desvio padrão dos tons de cinza do canal *green*
- Bs Desvio padrão dos tons de cinza do canal *blue*
- Rmb1- Média dos valores acima do limiar otsu do canal *red*
- Gmb1 Média dos valores acima do limiar otsu do canal *green*
- Bmb1 Média dos valores acima do limiar otsu do canal *blue*
- Rmb2 Média dos valores abaixo do limiar otsu do canal *red*
- Gmb2 Média dos valores abaixo do limiar otsu do canal *green*
- Bmb2 Média dos valores abaixo do limiar otsu do canal *blue*
- Rsb1 Desvio padrão dos valores acima do limiar otsu do canal *red*
- Gsb1- Desvio padrão dos valores acima do limiar otsu do canal *green*
- Bsb1 Desvio padrão dos valores acima do limiar otsu do canal *blue*
- Rsb2 Desvio padrão dos valores abaixo do limiar otsu do canal *red*
- Gsb2 Desvio padrão dos valores abaixo do limiar otsu do canal *green*
- Bsb2 Desvio padrão dos valores abaixo do limiar otsu do canal *blue*
- Bmr Brilho médio do canal *red*
- Bmg Brilho médio do canal *green*
- Bmb Brilho médio do canal *blue*

## **SUMÁRIO**

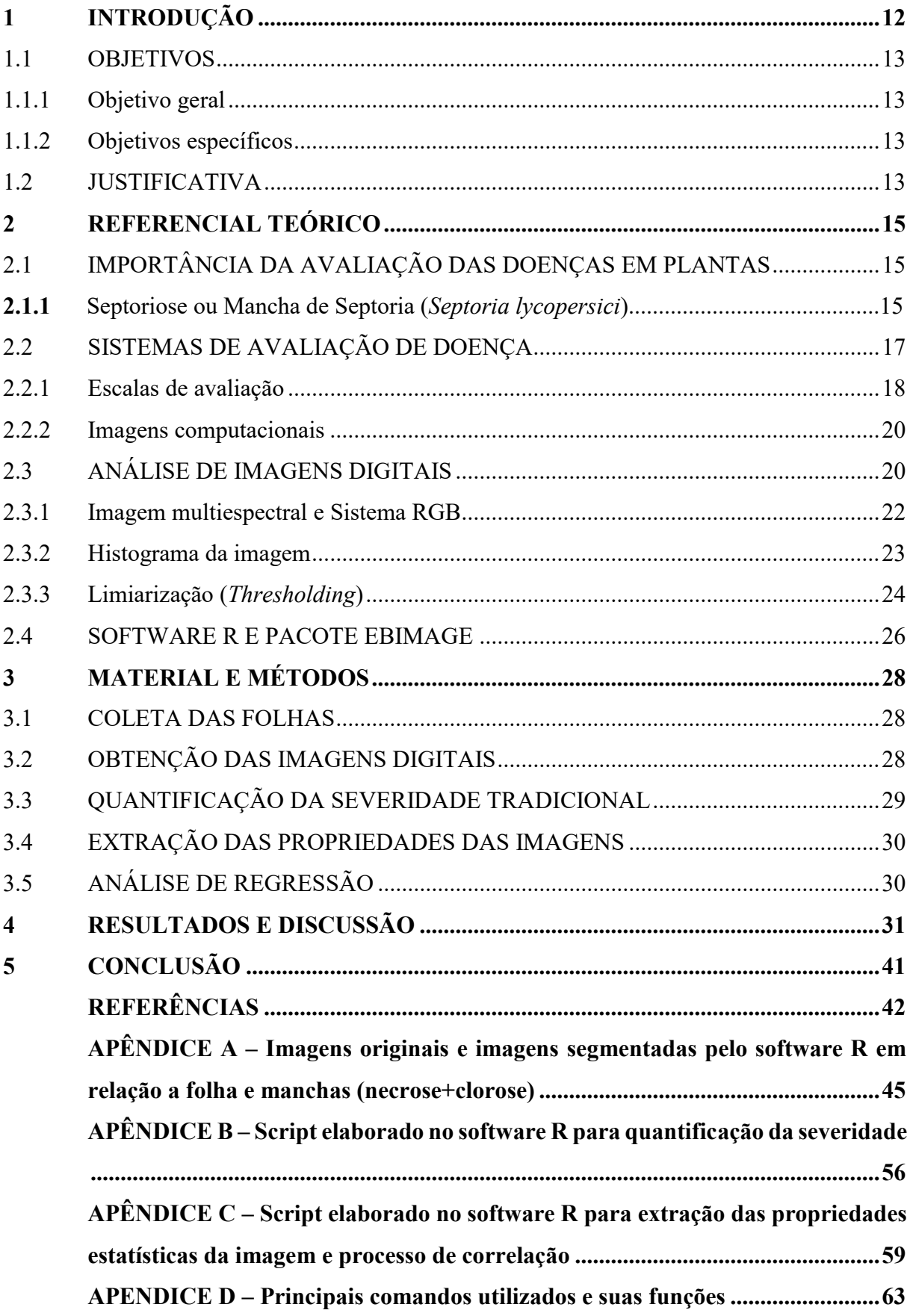

## <span id="page-12-0"></span>**1 INTRODUÇÃO**

A epidemiologia agrícola é um ramo da fitopatologia que trata das populações de plantas e dos patógenos, assim como as interações entre si, com o ambiente e com o ser humano, tendo como objetivo criar medidas e procedimentos viáveis, práticos e eficientes para os agricultores, no manejo de doenças em plantas. Para tanto, a quantificação de doenças nas plantas é um dos principais pilares para o estudo e análise das epidemias, através da obtenção de dados quantitativos sobre a ocorrência e desenvolvimento das doenças. A intensidade da doença em uma planta pode ser determinada pela incidência, que é o número de unidades doentes visíveis na planta, e/ou pela severidade, sendo a área do tecido da planta doente (VALE et al., 2004).

A severidade é o valor que melhor demonstra a quantidade de tecido lesionado na planta, e os principais métodos utilizados para a sua determinação são a escala descritiva, que determina a intensidade da doença por meio de graus ou notas, a escala diagramática, que é uma ilustração da planta ou parte dela com os sintomas típicos da doença em diferentes níveis de severidade, e a análise de imagens computacionais (BERGAMIN FILHO & LOPES, 1995).

A determinação da severidade de uma doença pela análise visual, diferente da incidência, é demorada e sujeita a erros, visto que tal método de quantificação é subjetivo, necessitando de grande conhecimento sobre a doença estudada. O olho humano tem capacidade limitada em interpretar pequenas diferenças na severidade, sendo muito difícil a determinação visual da mesma, e o que normalmente ocorre é a subjetividade da percepção da quantidade da doença pelo avaliador, ocorrendo variações entre diferentes avaliadores, levando a uma superestimação ou subestimação da doença (VALE et al., 2004).

A agropecuária vem sendo cada vez mais auxiliada pela tecnologia, facilitando a realização dos processos produtivos pelo agricultor. A epidemiologia agrícola é a área da fitopatologia que mais demanda de tais tecnologias e dentro disso, da análise computacional (MEIRA et al., 1996). Tarefas como a determinação da severidade de doenças em plantas pode ser facilitado e ter uma maior precisão, com a utilização de software, que quantifiquem a área foliar da planta afetada a partir de análises de imagens digitais. Atualmente há software que podem ser utilizados para a quantificação de doenças em plantas e também aqueles que foram criados especificamente para tal processo.

A partir disso a hipótese é de que o sistema de reconhecimento de imagens digitais é capaz de extrair características dos objetos das imagens digitais e relacionar com a grandeza de interesse, facilitando a determinação correta da severidade.

## <span id="page-13-0"></span>1.1 OBJETIVOS

## <span id="page-13-1"></span>**1.1.1 Objetivo geral**

Determinar a severidade da doença *Septoria lycopersici* em plantas de tomateiro, através da análise computacional de imagens digitais de folhas afetadas, no software  $R<sup>T</sup>$ .

## <span id="page-13-2"></span>**1.1.2 Objetivos específicos**

- Construir um banco de dados de imagens digitais de folhas de plantas doentes com diferentes níveis de severidade da doença *Septoria lycopersici;*
- Analisar as imagens digitais com o uso do pacote EBImage<sup>2</sup> do software R;
- Relacionar as características das imagens com a severidade;
- Predizer modelos que quantifiquem indiretamente a severidade a partir das propriedades estatísticas da imagem;

## <span id="page-13-3"></span>1.2 JUSTIFICATIVA

A quantificação de doenças em plantas é de suma importância, pois conhecer o grau de desenvolvimento da mesma e sua influência no desenvolvimento da planta é essencial para estabelecer uma estratégia de controle eficaz. Segundo Moraes (2007), faz-se quantificação visando determinar danos ou perdas de rendimento, comparar a eficiência de fungicidas e determinar a época de aplicação, verificar o efeito de práticas agrícolas no controle, avaliar a resistência de genótipos aos patógenos no melhoramento e elaborar modelos de previsão de doenças. Atualmente tais processos são de fato realizados para fins de pesquisa e por empresas no desenvolvimento de novas tecnologias, visto que o agricultor não os executa no campo em suas atividades diárias.

A severidade de doenças em plantas é de difícil determinação quando realizada por análise visual, demandando de um avaliador treinado, que ainda assim pode subestimar ou superestimar a doença, pois o olho humano, por natureza, tem limitações, e não consegue diferenciar intervalos pequenos de graus de intensidade da doença. Para o olho humano, uma severidade de 12% em uma folha pode ser facilmente confundida com uma severidade de 20%.

 $1$  www.R-project.org/

² bioconductor.org/packages/release/bioc/html/EBImage.html

Tal fato é comprovado pela lei de Weber-Fechner, onde a acuidade visual é proporcional ao logaritmo da intensidade de estímulo.

A quantificação deve apresentar resultados precisos e com exatidão para a correta interpretação das variações na intensidade da doença e precisão do seu efeito na produção. Logo, a utilização de software para facilitar este processo torna-se uma ótima opção.

O que se espera, portanto, é a obtenção de dados precisos e exatos, com grande eficiência e facilidade no processo de quantificação, em relação à avaliação apenas visual, e com isso facilitar processos que demandam de uma correta quantificação de severidade. Utilizando imagens digitais obtidas de câmeras fotográficas comuns analisadas em um software de livre acesso.

## <span id="page-15-0"></span>**2 REFERENCIAL TEÓRICO**

## <span id="page-15-1"></span>2.1 IMPORTÂNCIA DA AVALIAÇÃO DAS DOENÇAS EM PLANTAS

Doença é o resultado da interação entre o patógeno virulento, hospedeiro suscetível e o ambiente favorável, sendo determinada como uma interferência em processos fisiológicos da planta causando desequilíbrio no seu balanço energético. Funções vitais ao crescimento e desenvolvimento da planta, como a translocação de água e nutrientes, e deste modo a produção de carboidratos para energia e estruturação, são afetadas negativamente (TRIGIANO et al., 2010). Atualmente, o homem exerce grande influência na ocorrência das doenças em plantas, devido ao seu manejo na agricultura, tal como o tempo, logo alguns autores defendem a forma de um tetraedro de fatores responsáveis pelo aparecimento ou não de doenças, e não um triangulo formado por hospedeiro, ambiente e patógeno (CAROLLO & SANTOS FILHO, 2016).

A escassez de alimentos no início da sociedade, quando começaram a fundamentar a sua alimentação na produção agrícola, já era relacionada às doenças em plantas, estas, sempre demandando a atenção dos historiadores. As doenças geram redução da produção, causando prejuízos econômicos de importância e podem levar a consequências sociais catastróficas (AGRIOS, 2005).

Historicamente pode-se observar os resultados do ataque severo das doenças em todo o mundo. Na Irlanda (1845-1846), o ataque da requeima (*Phytophthora infestans*) na cultura da batata dizimou as plantações, base alimentar da população da região, causando morte e imigração populacional. No Sri Lanka (1869), a ocorrência da ferrugem (*Hemileia vastatrix*) no café inviabilizou o seu cultivo, alterando drasticamente a cultura dos seus principais importadores, os ingleses, que deixaram de ser consumidores de café se tornando consumidores de chá. No Brasil houveram diversos casos, como a tristeza dos citros (*Citrus tristeza virus*) (1920) e o mosaico da cana de açúcar (*Sugarcane mosaic virus*) (1930), que dizimaram plantações, resultando em crise na citricultura e na agroindústria do açúcar; e o mal das folhas da seringueira (*Microcyclus ulei*) (1934) e a Vassoura de bruxa do cacaueiro (*Moniliophthora perniciosa*) (1980) que influenciaram fortemente de maneira negativa na economia brasileira, tendo reflexos econômicos até hoje (VALE et al., 2004).

Atualmente os danos não são tão severos quando comparados aos das epidemias relatadas, mas ainda assim preocupantes, podendo ser classificados, basicamente, como diretos, afetando na qualidade ou quantidade do produto, e indiretos, afetando a questão

socioeconômica além da agronômica, podendo estar associados a capacidade futura de produção (AMORIM et al., 2011).

Segundo Agrios (2005), doenças, pragas e plantas daninhas interferem na produção com, em média, 36,5% de perdas, sendo 14,1% destas, causadas pelas doenças. Dessa forma, as perdas provenientes do ataque de doenças de plantas totalizam aproximadamente US\$220 bilhões por ano, em todo o mundo. Amorim et al. (2011) destaca que são perdidos mais de 30% da produção agrícola mundial devido a problemas fitossanitários. Segundo a FAO (2016), o comércio agrícola internacional movimenta a cada ano 1,1 trilhão de dólares, e se perde entre 20% e 40% dos rendimentos de culturas devido a danos causados por doenças e pragas.

Diante deste cenário, associado ao crescimento populacional e redução das áreas agricultáveis oriundas da intensiva e errônea utilização, é imprescindível ampliar o conhecimento voltado à área de fitopatologia, entomologia e epidemiologia, visando o melhor manejo e controle dos organismos causadores de doenças.

### 2.1.1 Septoriose ou Mancha de Septoria (*Septoria lycopersici*)

A septoriose é uma doença que ataca principalmente o tomateiro sendo severa em áreas de umidade alta e temperatura de 20 a 25°C. Aparecem inicialmente nas folhas mais velhas em forma de manchas circulares pequenas que se unem causando queima e desfolha das plantas. As manchas possuem coloração marrom escura nas bordas e cinza no centro, podendo haver ou não um halo clorótico, região ao redor da necrose de coloração amarelada (Figura 1). No caule, pecíolo e sépala as manchas são mais escuras e menores, e o fruto é raramente afetado. A desfolha da planta expõe os frutos a queima pela luz solar, diminuindo o vigor da planta (REIS et al., 2006).

<span id="page-16-0"></span>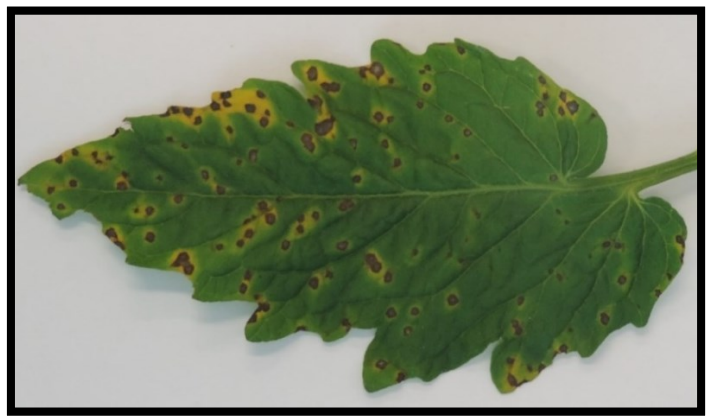

Figura 1. Folha de tomateiro com ataque de septoriose

Fonte: Autor

A doença ocorre em todos os locais de cultura de tomate no mundo, sendo de grande importância econômica não só pelo fato de estar amplamente distribuída, mas também por ser muito destrutiva, causando perdas que podem chegar a 100% (RIBEIRO, 2013). A septoriose no tomateiro não possui escalas diagramáticas para a determinação de sua severidade, sendo utilizadas escalas adaptadas de outras doenças como, por exemplo, a mancha de estenfílio (*Stemphylium solani*) no tomateiro, que apresenta lesões circulares e pequenas semelhantes às de septoria (ZAMBOLIM & VALE, 1991).

## <span id="page-17-0"></span>2.2 SISTEMAS DE AVALIAÇÃO DE DOENÇAS

As doenças são causadas de maneira direta por uma vasta diversidade de organismos, porém, os que se destacam pela ocorrência são os fungos, bactérias, vírus e nematoides. Os fungos estão entre os mais importantes, pois todas as plantas podem ser acometidas por algum tipo de fungo assim como um único fungo pode atacar vários hospedeiros (AGRIOS, 2005). A doença pode ser diagnosticada a partir da análise de sintomas e sinais. Sintomas são visualizados quando a planta expressa visivelmente sua reação ao ser atacada por um patógeno e sinal é a exteriorização das estruturas deste patógeno no tecido doente da planta (AMORIM et al., 2011).

Dentro da classificação de sintomas morfológicos, os sintomas podem ser subdivididos em necróticos e plásticos. A deterioração do protoplasma define um sintoma necrótico, que antecede a morte das células, tecido e órgãos. Já o sintoma plástico é caracterizado por alterações visíveis nos tecidos como anomalias no crescimento, multiplicação ou diferenciação de células vegetais, podendo ainda ser divididos em hiperplástico (superdesenvolvimento) e hipoplástico (subdesenvolvimento) como por exemplo a clorose (Figura 2) (AGRIOS, 2005).

Os métodos de avaliação de doença podem ser diretos, sendo realizados diretamente através dos sintomas e sinais; e indiretos, estimados pela população do patógeno, como por exemplo a contagem de nematoides. Na quantificação de doenças, os métodos mais utilizados são diretos, pelas escalas descritivas, escalas diagramáticas, contagem de número e diâmetro de lesões e análise de imagens (VALE et al., 2004).

<span id="page-18-0"></span>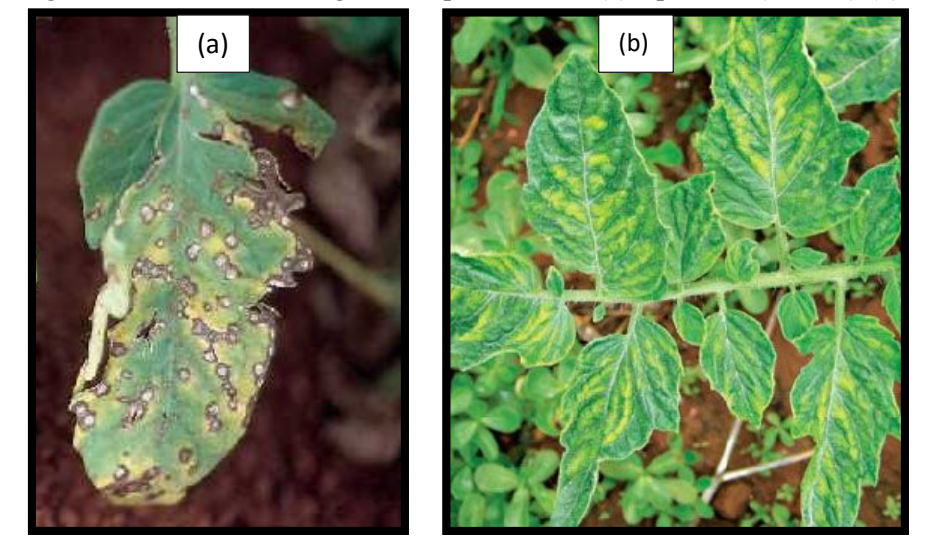

Figura 2. Sintoma morfológico do tipo necrótico (a) e plástico (clorose) (b)

Fonte: SILVA et al., 2006

A quantificação de doenças é imprescindível para o estudo das epidemias, sendo utilizada na previsão de doenças, avaliação da eficiência de determinado fungicida e/ou de outros métodos de controle, comparação de cultivares resistentes. Tal quantificação pode ser feita a partir da incidência e da severidade. A incidência é caracterizada como a quantidade de plantas ou órgãos doentes em uma amostra, por outro lado a severidade determina a porcentagem de tecido lesionado pelo patógeno na planta (AMORIM et al., 2011).

Doenças como ferrugens, míldio, oídio e manchas são mais facilmente quantificadas pela severidade. Porém quantificar a área doente é um processo que demanda de tempo e elevado conhecimento do avaliador sobre a doença e hospedeiro, e pode ainda não alcançar a precisão. Para a quantificação da severidade, os métodos mais utilizados são a escala descritiva, escala diagramática e imagem de computador (AGRIOS, 2005).

#### <span id="page-18-1"></span>**2.2.1 Escalas de avaliação**

A severidade de doenças pode variar de 0 a 100%, porém a total amplitude é difícil de ser diferenciada com precisão, principalmente quando os níveis são moderados ou estiverem entre 20 a 80%. A lei de Weber-Fechner de discriminação visual determina que a capacidade do homem em ver diferenças diminui em função do logaritmo da intensidade do estímulo, ou seja, quando o estímulo for uma lesão em uma folha em meio a um tecido sadio é mais fácil distinguir entre 1 e 5% de severidade da doença do que distinguir entre 20 e 40% de severidade. Já quando uma folha estiver quase completamente doente é mais fácil distinguir entre 95 e 99% e mais difícil entre 65 e 85% (TRIGIANO et al., 2010).

As escalas descritivas consistem em classificar a intensidade da doença a partir de graus ou notas, sendo simples e muito utilizadas normalmente na avaliação de resistência de plantas às doenças (Figura 3). Algumas escalas são imprecisas e subjetivas, por utilizarem termos como, por exemplo, leve, moderado ou severo sem a devida descrição de cada grau (VALE et al., 2004).

<span id="page-19-0"></span>Figura 3. Escala de notas utilizada para avaliação de sintomas do vírus do endurecimento dos frutos nas folhas, frutos e plantas de maracujazeiro.

|              | Sintomatologia visual                                               |                                                                               |                                                                                             |  |  |
|--------------|---------------------------------------------------------------------|-------------------------------------------------------------------------------|---------------------------------------------------------------------------------------------|--|--|
| <b>Notas</b> | Folhas                                                              | Fruto                                                                         | Planta                                                                                      |  |  |
|              | Folha sem sintoma de mosaico                                        | sem deformação                                                                | uco infectada, com sintomas<br>reves de mosaico, com pouco<br>enrugamento das folhas        |  |  |
|              | Folha apresentando mosaico leve e<br>sem deformações foliares       | Fruto ligeiramente deformado,<br>com ou sem manchas                           | Planta medianamente infectada,<br>com sintomas de mosaico e<br>enrugamento das folhas       |  |  |
|              | Folha apresentando mosaico leve,<br>bolhas e deformações foliares   | Fruto totalmente deformado<br>com manchas e<br>forte endurecimento dos frutos | Planta severamente infectada,<br>com sintomas de mosaico e<br>enrugamento severo das folhas |  |  |
|              | Folha apresentando mosaico severo,<br>bolhas e deformações foliares |                                                                               |                                                                                             |  |  |

Fonte: OLIVEIRA et al., 2013

Escalas diagramáticas são facilmente interpretadas pois são ilustrações que representam plantas ou partes da planta com os sintomas típicos das doenças em diferentes níveis de severidade, podendo mostrar a distribuição proporcional do órgão da planta (Figura 4). A primeira escala diagramática descrita foi elaborada em 1892 por Cobb, avaliando a ferrugem no trigo (TRIGIANO et al., 2010).

<span id="page-19-1"></span>Figura 4. Escalas diagramáticas

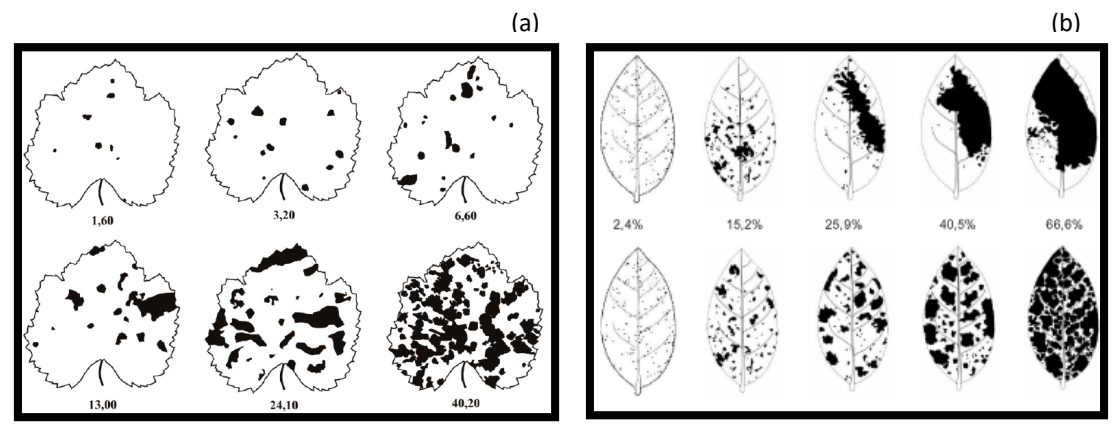

(a) mancha de isariopsis da videira, indicando os níveis em porcentagem de severidade da doença; (b) doenças de final de ciclo da soja causadas por *Septoria glycines* e *Cercospora kikuchii*. Superior: sintomas agregados; inferior: sintomas distribuídos. **Fonte**: LENZ et al., 2009; MARTINS et al., 2004.

As escalas diagramáticas possuem problemas que causam subjetividade na avaliação como, por exemplo, o tamanho da folha, onde na maioria das vezes, as escalas diagramáticas utilizam folhas que atingiram o pleno desenvolvimento, mas muitas doenças ocorrem em diferentes estádios de desenvolvimento das folhas (VALE et al., 2004).

## <span id="page-20-0"></span>**2.2.2 Imagens computacionais**

Atualmente vários software podem ser utilizados para avaliar a severidade de doenças de plantas como *ImageJ³, ImageTool, Siarcs,* etc., assim como há vários softwares criados especificamente com essa função e para treinamento de avaliação, como o *Quant, Asses, Dispro, Distrain,* entre outros (AMORIM, 2011; MORAES, 2007; AQUINO et al., 2008; SPÓSITO, 2004; SUSSEL, 2009)*.*

A utilização deste método de quantificação não está sujeito a erros que seriam cometidos pela visão humana, logo, nos oferece precisão elevada. Porém esse sistema ainda depende da interferência humana, para determinar, por exemplo, a cor correspondente a lesão, além de confundir lesões que não são causadas por doenças e subestimar a severidade devido a não interpretação correta das matizes que representam o tecido doente (AMORIM et al., 2011).

## <span id="page-20-1"></span>2.3 ANÁLISE DE IMAGENS DIGITAIS

A Visão Computacional é um conjunto de métodos utilizados para a interpretação de imagens a partir da extração de informações das mesmas, tendo como objetivo o mínimo de intervenção humana, porém com confiabilidade. Este sistema busca emular a visão humana, possuindo como entrada uma imagem, e saída uma interpretação da imagem como um todo, ou parcialmente (MARENGONI & STRINGHINI, 2009).

O processamento e análise de imagens tem sido utilizado em diversas áreas como a medicina, biologia, sensoriamento remoto, segurança, automação industrial, etc. E da mesma maneira como nestes setores, a agricultura vem demandando cada vez mais de tecnologias como a visão computacional (RIBEIRO, 2016). A epidemiologia de doenças de plantas tem sido a área em fitopatologia que mais demanda de tais tecnologias.

Segundo Pedrini & Schwartz (2008), o sistema de processamento de imagens é dividido em etapas, sendo estas, aquisição, pré-processamento, segmentação, extração de características e classificação (Figura 5).

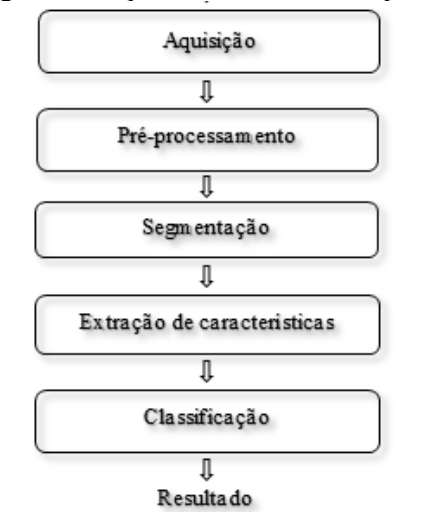

<span id="page-21-0"></span>Figura 5. Etapas de um sistema de processamento de imagens

Fonte: Adaptado de Pedrini & Schwartz (2008)

O processo de aquisição envolve a obtenção da imagem por meio de um dispositivo como scanners, câmaras de vídeo, satélite, entre outros. A imagem derivada deste processo possui imperfeições que podem ser reparadas pela etapa de pré-processamento, através da diminuição de ruídos, alteração de contraste e brilho, etc. A etapa de segmentação é realizada para extrair e identificar regiões na imagem que são de interesse. A partir da área extraída é realizada a sua caracterização para a análise e classificação (RIBEIRO, 2016).

Uma imagem é constituída por um conjunto de pixels, este é definido como o menor ponto de uma imagem (Figura 6). O pixel se torna um elemento de uma matriz, que apresenta determinado nível de cinza em uma imagem monocromática, sendo que normalmente tais valores variam de 0 (tom mais escuro) a 255 (tom mais claro) (Figura 7). A densidade de pixels em uma determinada imagem é definida como resolução espacial, e tal resolução deve ser definida de acordo com o grau de detalhamento demandado, bem como a resolução radiométrica que é definida pelos níveis de cinza (PEDRINI & SCHWARTZ, 2008).

<span id="page-21-1"></span>Figura 6. Representação de um pixel de imagem.

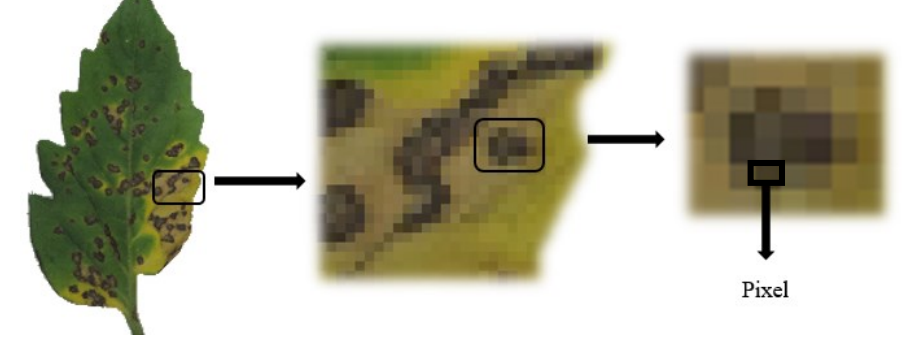

Fonte: Autor

|   |    | 124 135 141 255 |  |
|---|----|-----------------|--|
| . |    | 110 120 128 141 |  |
|   |    | 108 115 120 135 |  |
|   | 98 | 110 119 128     |  |

<span id="page-22-0"></span>Figura 7. Matriz da intensidade dos níveis de cinza de uma imagem monocromática.

Fonte: Almeida, 1998

## <span id="page-22-2"></span>**2.3.1 Imagem multiespectral e Sistema RGB**

Em uma imagem colorida, ou multiespectral, a cor em cada pixel é determinada por três dimensões, o matiz, a saturação e a luminância (brilho). O matiz está relacionado com o comprimento de onda dominante, a saturação com a pureza do matiz e a luminância com o brilho da luz. As cores que em sua maioria são visíveis ao olho humano são formadas pela combinação de três cores vermelha (R - *red*), verde (G - *green*), azul (B - *blue*), sendo a imagem formada por essas 3 camadas (MARQUES FILHO & VIEIRA NETO, 1999).

Modelos de cores são representações tridimensionais que buscam permitir a especificação de cores em um formato padronizado e aceito por todos. O modelo RGB (red, green, blue) é o mais utilizado por câmeras digitais, monitores de computador, televisão e *scanner*. Nesse sistema, cada cor é definida pela quantidade de vermelho, verde e azul que a compõem, sendo que os valores máximos de R (*red*), G (*green*), B (*blue*) estão normalizados na faixa de 0 a 1. (PEDRINI & SCHWARTZ, 2008).

O sistema RGB é um sistema aditivo, ou seja, a cor é gerada pela combinação de vários comprimentos de onda luminosa. É baseado em um sistema de coordenadas cartesianas determinadas em um cubo (Figura 8) (RIBEIRO, 2016).

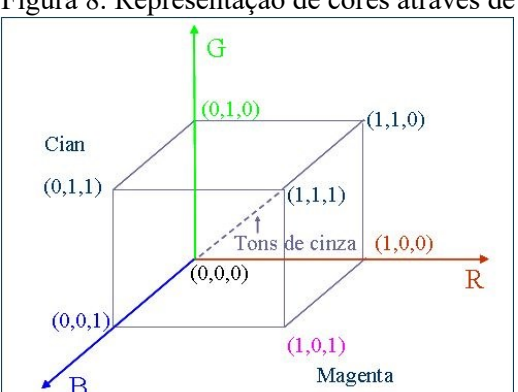

<span id="page-22-1"></span>Figura 8. Representação de cores através de um cubo de cores RGB

Fonte: CORREA et al., 2014

### <span id="page-23-1"></span>**2.3.2 Histograma da imagem**

A utilização do histograma é ampla na análise de imagens digitais, sendo empregado em diversos processos, como melhorar a definição, segmentar e descrever imagens (RIBEIRO, 2016).

O histograma de uma imagem é um conjunto de números que indicam o percentual de pixels em determinada imagem que apresentam um determinado nível de cinza. Estes valores são representados por um gráfico de barras que fornece para cada nível de cinza o número ou percentual de pixels correspondentes na imagem. Através da visualização do histograma de uma imagem podemos observar a se há qualidade quanto ao nível de contraste e brilho médio da imagem, ou seja, se a imagem é predominantemente clara ou escura (Figura 9) (MARENGONI e STRINGHINI, 2009).

<span id="page-23-0"></span>Figura 9. Representação do histograma (à direita) de uma imagem I (à esquerda), a partir de seus valores e porcentagem (centro).

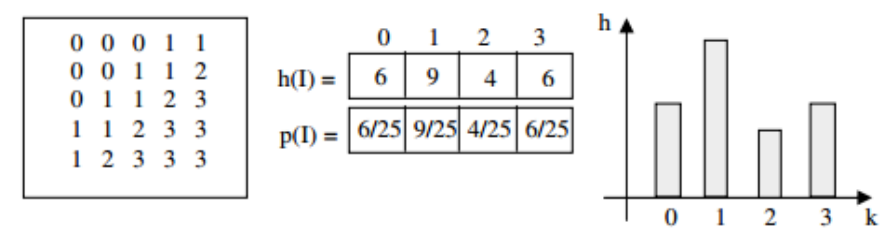

Fonte: MARENGONI e STRINGHINI, 2009

Segundo Pedrini & Schwartz (2008), o número de pixels correspondente a um determinado nível de cinza pode ser empregado para conhecer a probabilidade de encontrar um pixel com aquele mesmo nível de cinza na imagem, logo o histograma pode ser considerado uma distribuição discreta de probabilidades. O histograma pode ser utilizado para a obtenção de medidas estatísticas como valores máximo e mínimo, desvio padrão, variância e média dos níveis de cinza.

O histograma também pode ser feito para imagens coloridas, onde imagem é decomposta em seus componentes R, G, e B, por exemplo, e para cada componente é calculado o histograma correspondente (Figura 10) (MARQUES FILHO & VIEIRA NETO, 1999).

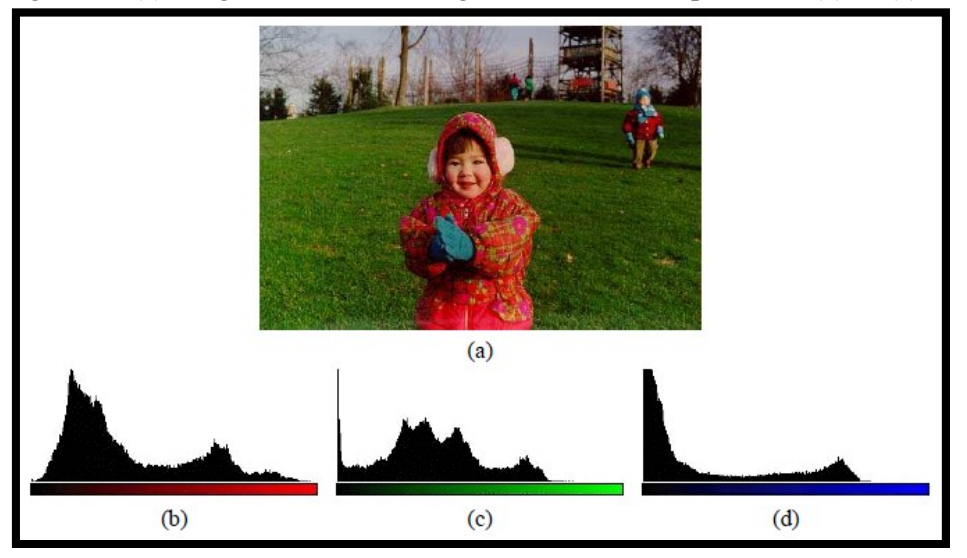

<span id="page-24-0"></span>Figura 10. (a) Imagem colorida e histogramas de seus componentes: (b) R, (c) G, (d) B

Fonte: MARQUES FILHO & VIEIRA NETO, 1999

## <span id="page-24-1"></span>**2.3.3 Limiarização (***Thresholding***)**

A limiarização é uma técnica muito utilizada de segmentação de imagem, consistindo em separar as regiões de uma imagem que apresenta duas classes (o fundo e o objeto). A maneira mais simples de limiarização baseia-se na bipartição do histograma, convertendo os pixels com tom de cinza maior ou igual a um certo valor de limiar em brancos e os demais em pretos (Figura 11). O histograma é uma representação gráfica da distribuição de probabilidade de ocorrência dos níveis de cinza em uma imagem, portanto, pode-se utilizar técnicas de cálculo do valor ótimo de limiar com base nas propriedades estatísticas da imagem, ao invés da escolha do limiar ser de maneira arbitrária e subjetiva (MOREIRA, 2011).

As principais propriedades estatísticas, supondo uma distribuição normal, são: média dos tons de cinza da região de interesse; média dos tons de cinza da região de fundo (background); desvios padrão; probabilidade de ocorrência dos pixels pertencentes a uma região (CONCI; AZEVEDO; LETA, 2008).

<span id="page-25-0"></span>Figura 11. Bipartição do histograma. Valores escolhidos de limiar 128(a), 64(b), 192(c), e imagens correspondentes.

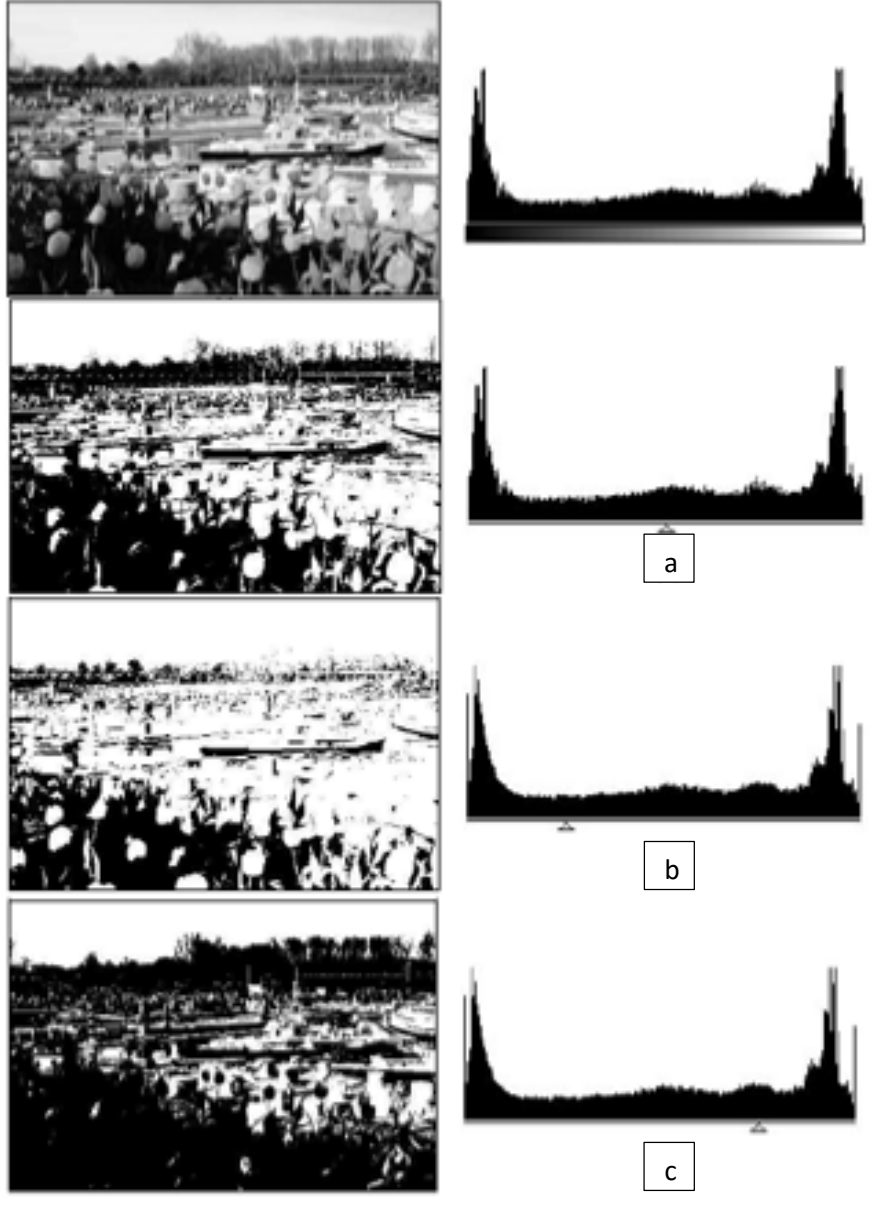

Fonte: MARQUES FILHO & VIEIRA NETO, 1999

A limiarização pode ser global, a partir da utilização de um único limiar para segmentar toda a imagem, ou local, utilizando vários limiares em uma única imagem. A limiarização global não é muito recomendada para imagens que apresentam variações nos níveis de cinza de fundo e objeto devido a não uniformidade de iluminação, ruídos, entre outros fatores que podem influenciar na qualidade da imagem. Uma técnica utilizada para compensar a não uniformidade da iluminação é projetar o padrão de iluminação em uma superfície branca.

Para imagens com níveis semelhantes de objeto o histograma apresentará dois picos, um de pixels do objeto e outro de pixels de fundo, chamado então de bimodal (Figura 12). O baixo contaste e ruído podem interferir negativamente na determinação do limiar global, pois a intensidade dos pixels do objeto e do fundo não apresentam-se bem distintas (MARQUES FILHO & VIEIRA NETO, 1999).

<span id="page-26-0"></span>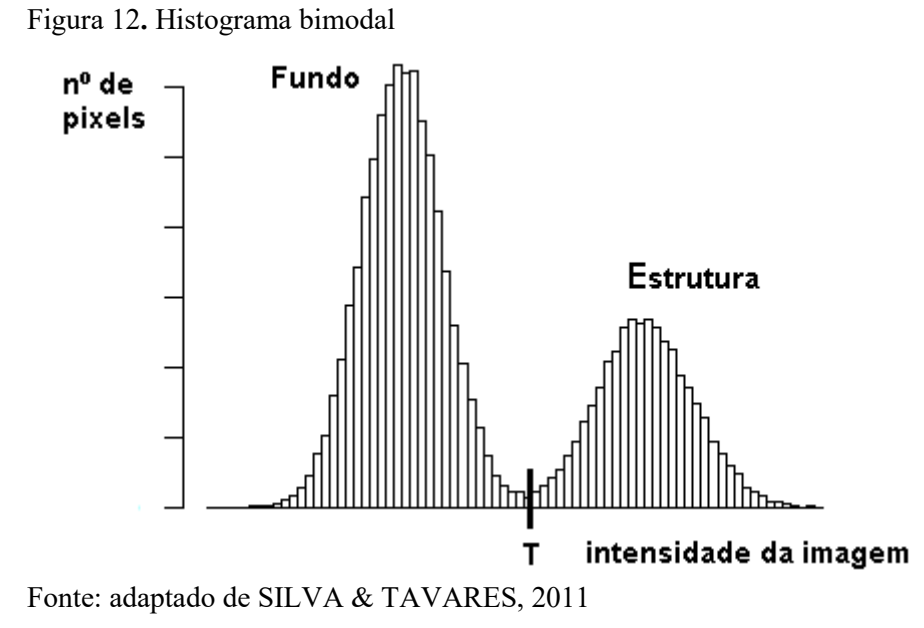

Há vários algoritmos de limiarização descritos, sendo um dos mais populares, o método de Otsu. O método foi desenvolvido por Nobuyuki Otsu em 1975, sendo muito útil para histogramas bomodais, pois é baseado no pressuposto de que o histograma da imagem é dividido em duas classes (fundo e objeto), e de que cada uma possui suas características de média e desvio padrão. Ele busca por um limiar que minimize a soma da variância intraclasses da imagem, sendo calculado para todos os limiares possíveis (TOROK, 2016).

## <span id="page-26-1"></span>2.4 SOFTWARE R E PACOTE EBIMAGE

R é uma linguagem e ambiente para computação estatística e gráficos. Tal software fornece uma ampla variedade de técnicas estatísticas gráficas como modelagem não-linear, testes estatísticos clássicos, análise de séries temporais, classificação, agrupamento, entre outras, sendo altamente extensível. R pode ser estendido facilmente via pacotes, sendo que um conjunto destes é incluído com a sua instalação, e outros vários estão disponíveis na rede de distribuição do R (IHAKA & GENTLEMAN, 1996). É um software de código aberto, ou seja, o seu código fonte foi desenvolvido de maneira colaborativa, sendo disponibilizado e licenciado, dando o direito de estudar, modificar e distribuir o software de graça para qualquer um e para qualquer propósito (IHAKA & GENTLEMAN, 1996).

EBImage é um pacote do R, e fornece funcionalidade de uso geral para o processamento e análise de imagem, utilizando a linguagem de programação do software. O pacote transforma as imagens em matrizes numéricas contendo valores de intensidade de pixel, que são manipuladas com operações geométricas e algébricas, produto, comparação ou convolução, e então, identificam-se os objetos de interesse. O programa reconhece as cores pela intensidade de pixel. O software é distribuído como parte do projeto Bioconductor, este por sua vez fornece ferramentas para a análise e compreensão de dados genômicos de alto rendimento, de código e desenvolvimento aberto (PAU et. al., 2010).

## <span id="page-28-0"></span>**3 MATERIAL E MÉTODOS**

O experimento foi realizado na Universidade Federal de Santa Catarina, Campus Curitibanos e a metodologia foi composta pelas etapas de coleta das folhas doentes, obtenção das imagens digitais, quantificação da severidade tradicional, extração das propriedades das imagens e análise de regressão, sendo iniciado no mês de março do ano de 2016.

## <span id="page-28-1"></span>3.1 COLETA DAS FOLHAS

Foram realizadas duas coletas das folhas, primeiramente em uma lavoura experimental da UFSC Curitibanos e posteriormente no viveiro comercial Primom do município de Curitibanos. Foram coletadas folhas de plantas de tomateiro (*Lycopersicom esculentum*) em estágio reprodutivo, com a ausência e a presença de lesões de septoriose (*Septoria lycopersici*). Posteriormente foram selecionadas 41 folhas de acordo com o grau de desenvolvimento da doença, variando desde a ausência da doença até elevada severidade na folha (no mínimo 6 níveis de severidade), evitando-se folhas totalmente mortas. As doenças foram identificadas a partir da análise de sua sintomatologia conforme Kimati et al. (2005).

A coleta das folhas foi realizada com o auxílio de uma tesoura de poda, e para evitar desidratação, e consequente influência nas estimativas, logo após sua coleta, as folhas foram colocadas dentro de sacos de polietileno fechados, e transportadas dentro de caixa de isopor para o laboratório, para obtenção das imagens digitais (DUARTE; LOBO JR.; CORTES, 2013).

## <span id="page-28-2"></span>3.2 OBTENÇÃO DAS IMAGENS DIGITAIS

Cada folha de tomateiro foi disposta sobre fundo claro e em um ambiente com boa iluminação. A folha foi fotografada, com câmara fotográfica digital Nikon Coolpix p520 na face adaxial, e a imagem obtida foi transferida para um microcomputador. Foi utilizado um notebook com processador Intel ® Core ™ i-3-4025U, 1,9 GHz, com 4,00 GB de memória RAM, e sistema operacional de 64 bits, com configuração de tela de 1366 x 768 pixels.

## <span id="page-29-1"></span>3.3 QUANTIFICAÇÃO DA SEVERIDADE TRADICIONAL

Posteriormente à obtenção das imagens digitais, estas foram submetidas a tratamento no software GIMP<sup>4</sup> para a sua edição e delimitação das áreas lesionadas. Foi realizado duas etapas de delimitação, destaque apenas da necrose da doença e destaque da necrose e clorose da doença (Figura 13). As imagens foram submetidas ao processo de quantificação no software ImageJ, para comparação com a quantificação pelo software R.

<span id="page-29-0"></span>Figura 13. Etapa de edição da imagem original no software GIMP delimitando (a) necrose, (b) clorose

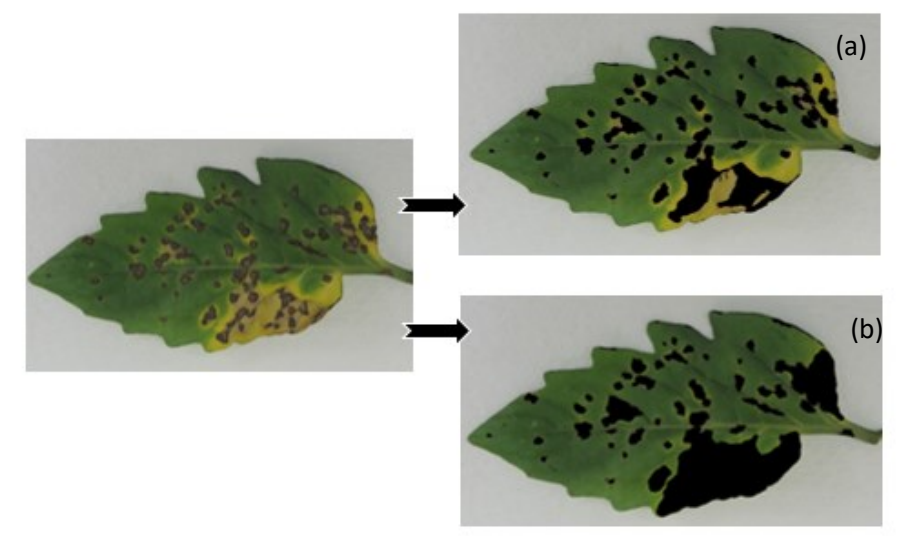

Fonte: Autor

As imagens digitais editadas foram analisadas. Dentre os comandos utilizados, aqueles que se destacam pela essencialidade no processo de quantificação, foram, *channel*, correção gamma, limiarização pelo método otsu e *ComputeFeatures*.

As imagens foram decompostas em seus três níveis de imagem, RGB (*Red, Green e Blue)*. O comando *channel*, foi utilizado primeiramente para alterar a imagem para o modo cinza, convertendo para apenas uma camada de imagem (*red, green* ou *blue*). Tal escolha depende da coloração da lesão e da folha, sendo no presente trabalho utilizado a camada *green*, visto a coloração da folha, em sua predominância, verde, e das lesões coloração escura.

A correção gamma foi utilizada com o intuito de alterar o contraste entre o objeto e o fundo da imagem. Em um primeiro momento este comando foi empregado para tornar a folha mais escura em relação ao fundo (expoente 2,1), e em um segundo momento tornando as lesões mais evidentes com o clareamento da folha (expoente 0,3) (PAU et. al., 2010).

Após foi realizado o processo de limiarização que é realizado a partir da determinação de um limiar, que define o limite entre o fundo e o objeto de interesse. A partir da segmentação da imagem foi utilizado o comando *ComputeFeatures.shape*, que analisa as regiões em destaque da imagem e realiza cálculos das suas dimensões, dentre elas, a área em pixels, essencial para o cálculo da porcentagem de área lesionada em relação a folha.

## <span id="page-30-0"></span>3.4 EXTRAÇÃO DAS PROPRIEDADES DAS IMAGENS

A partir da utilização do software R e seu pacote EBImage, as imagens digitais originais foram então analisadas e tiveram suas propriedades estatísticas extraídas. As propriedades extraídas foram: média dos tons de cinza das camadas R (*red*), G (*green*) e B (*blue*) e seus respectivos desvios padrão; média dos níveis de cinza acima e abaixo do limiar estabelecido e seu desvio padrão, e razão do brilho médio RGB. Dentre os comandos utilizados para este processo de destacam o *mean* e *sd,* de média e desvio padrão respectivamente (APÊNDICE C).

## <span id="page-30-1"></span>3.5 ANÁLISE DE REGRESSÃO

Após a extração das propriedades das imagens foi realizado uma análise de correlação destas com a porcentagem de área lesionada, no software R, a partir do comando *cor.*

Em seguida, executou-se uma análise de regressão linear múltipla para a escolha de um modelo que determine indiretamente a porcentagem de área lesionada através das propriedades das imagens. Para isso, foi utilizado o comando *regsubsets* do pacote *leaps,* que realiza uma pesquisa detalhada para os melhores subconjuntos das variáveis em x para prever y em regressão linear. A qualidade de ajuste dos modelos foi medida pelo coeficiente de determinação  $(R^2)$  e pelo critério de informação Bayesiano (BIC).

### <span id="page-31-2"></span>**4 RESULTADOS E DISCUSSÃO**

Os comandos utilizados *channel* e correção gamma resultaram na imagem esperada, onde avaliou-se que quanto maior o valor utilizado para a correção gamma, mais escura a folha em relação ao fundo (Figura 14), evidenciando e facilitando a correta limiarização, com consequente segmentação da imagem em folha/restante da imagem (Figura 15).

<span id="page-31-0"></span>Figura 14. Resultado do processo de correção gamma (expoente 2,1) da imagem 1

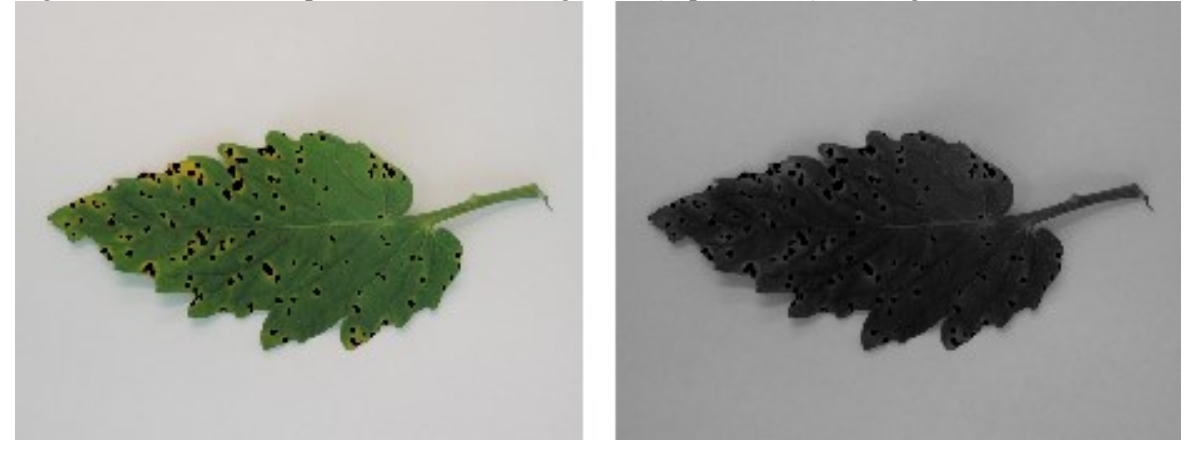

Figura 15. Segmentação folha/restante da imagem a partir da limiarização

<span id="page-31-1"></span>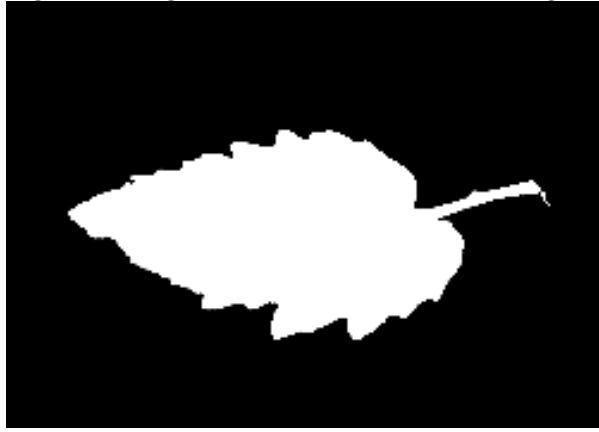

Com o expoente de correção gamma menor, a folha apresentou menor contraste, logo mais clara, evidenciando as lesões (Figura 16), que seguindo o mesmo processo de limiarização apresentou ótima segmentação de lesão/restante da imagem (Figura 17). Segundo Pedrini & Schwartz (2008), tais processos possibilitam e facilitam o processo de limiarização (otsu), sendo este utilizado com o objetivo de separar o fundo, da folha, e posteriormente as lesões, do fundo.

<span id="page-32-0"></span>Figura 16. Resultado do processo de correção gamma (expoente 0,3) da imagem 1

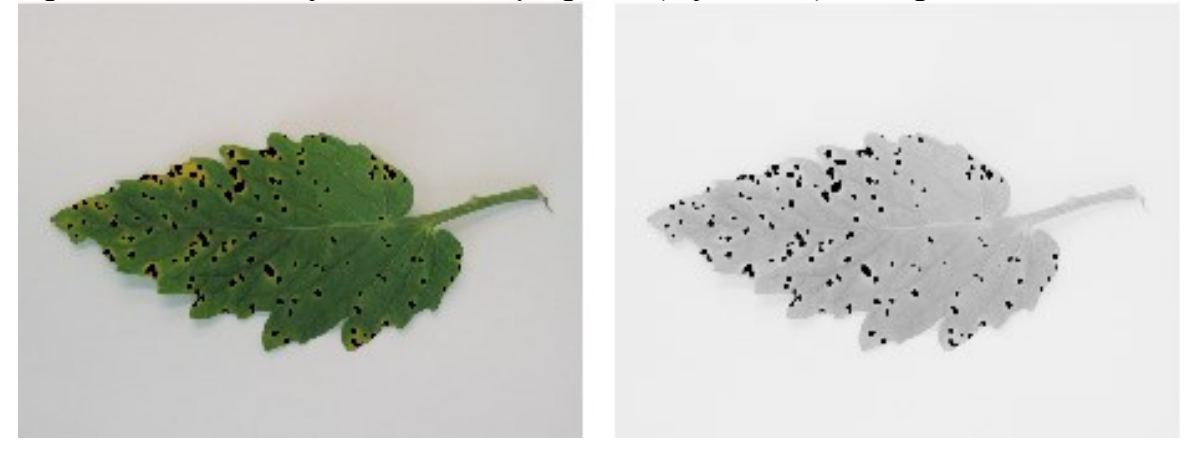

<span id="page-32-1"></span>Figura 17. Segmentação lesão/restante da imagem a partir da limiarização

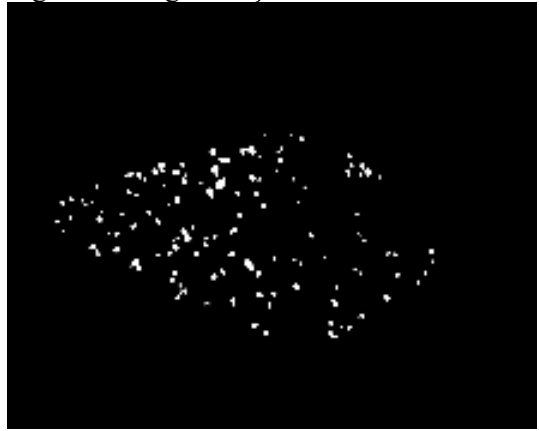

As imagens 6, 8, 19, 24 e 29 (APENDICE A), demandaram de um tratamento individual, com alteração nos expoentes de correção gamma, visto a interferência da iluminação no momento da obtenção da imagem digital e o número reduzido de lesões, dificultando a identificação das áreas lesionadas pelo software. A partir disso, o expoente de 0,3 utilizado nas demais imagens foi substituído pelo de 0,1, sendo possível obter a correta segmentação da imagem em relação a lesões/restante da folha, pois estas ficaram mais evidentes (Figura 18).

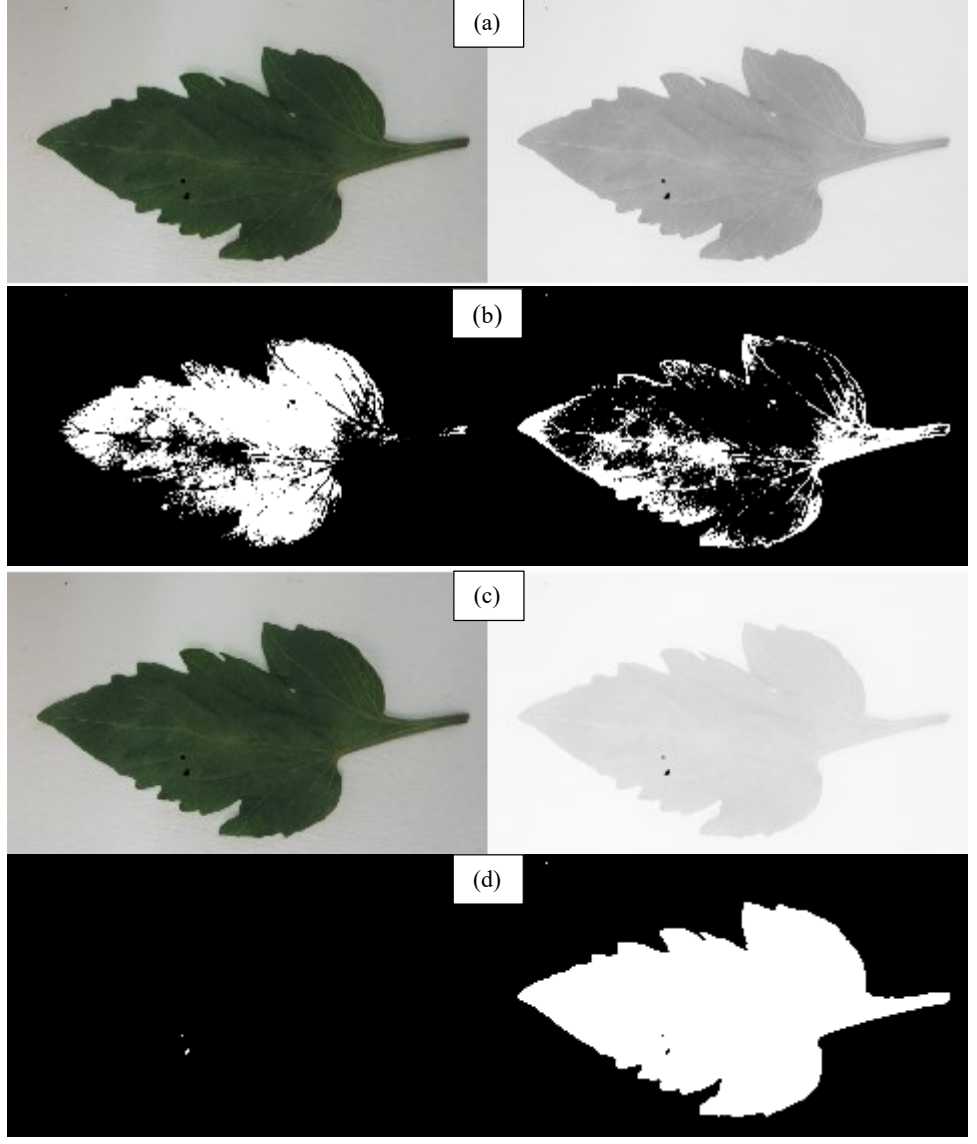

<span id="page-33-0"></span>Figura 18. Alteração do contraste da Imagem29 para segmentação lesão/restante da imagem: correção gamma 0,3 (a) e 0,1 (c) e respectivas segmentações (b) e (d)

Com as áreas de interesse devidamente delimitadas, e com a utilização do comando *ComputeFeatures.shape,* foi possível obter resultados precisos de área foliar e área de lesões (Tabela 1) quando comparados com a quantificação no software ImageJ (Tabela 2).

| ັ<br>Folha (pixel)                                                                    |             |               |             |              |              |  |
|---------------------------------------------------------------------------------------|-------------|---------------|-------------|--------------|--------------|--|
| s.area                                                                                | s.perimeter | s.radius.mean | s.radius.sd | s.radius.min | s.radius.max |  |
| 641676                                                                                | 4762        | 510,04        | 151,61      | 280,58       | 847,30       |  |
| Lesões (pixel)                                                                        |             |               |             |              |              |  |
| s.perimeter<br>s.radius.sd<br>s.radius.min<br>s.radius.mean<br>s.radius.max<br>s.area |             |               |             |              |              |  |
| 30724                                                                                 | 24          | 3,39          | 1,78        | 0,68         | 6,06         |  |
| % Área foliar afetada                                                                 |             |               |             |              |              |  |
|                                                                                       |             | 4,79          |             |              |              |  |

<span id="page-34-0"></span>Tabela 1. Resultados do comando *computeFeatures.shape* no software R, da folha de tomateiro da Imagem1.

<span id="page-34-1"></span>Tabela 2. Relação dos resultados do software R e do software ImageJ

|        | Severidade $(\% )$ |                 |                 |                 |  |
|--------|--------------------|-----------------|-----------------|-----------------|--|
| Imagem | Software R         |                 | Software ImageJ |                 |  |
|        | Necrose            | Necrose+Clorose | Necrose         | Necrose+Clorose |  |
|        | 11,57              | 4,86            | 12,09           | 5,37            |  |
| 13     | 13,43              | 28,15           | 13,64           | 28,40           |  |
| 18     | 0,46               | 0,46            | 0,50            | 0,50            |  |

Para todas as imagens, foi possível observar que os valores de severidade variam de 0,05 a 0,5% entre os software, sempre variando para menos em relação ao ImageJ, porém a quantificação pelo software R é mais rápida pois demanda apenas de tempo para processar os comandos.

Todas as 41 imagens editadas analisadas apresentaram resultados esperados em relação a segmentação e determinação da severidade da doença havendo algumas diferenciações quanto a segmentação de folha/restante da imagem, porém nada que tenha interferido de forma significativa nos resultados finais, visto que os pixels em discordância eram poucos.

Em relação à extração das propriedades estatísticas das imagens digitais originais, podese observar um exemplo dos dados obtidos de três imagens na tabela 3.

|                                                         | Imagem              |                     |                     |  |  |
|---------------------------------------------------------|---------------------|---------------------|---------------------|--|--|
| Propriedades Estatísticas                               | 1                   | 13                  | 18                  |  |  |
| $\bar{x}$ valores tons de cinza red                     | $0,2700 \pm 0,0829$ | $0,2613 \pm 0,1026$ | $0,2406 \pm 0,0464$ |  |  |
| $\bar{x}$ valores tons de cinza green                   | $0,3643 \pm 0,0691$ | $0,3124 \pm 0,0882$ | $0,3247 \pm 0,0506$ |  |  |
| $\bar{x}$ valores tons de cinza <i>blue</i>             | $0,1813 \pm 0,0467$ | $0,1666 \pm 0,0414$ | $0,2003 \pm 0,0388$ |  |  |
| $\bar{x}$ valores abaixo do limiar otsu ( <i>red</i> )  | $0,4262 \pm 0,0812$ | $0,4501 \pm 0,0744$ | $0,3305 \pm 0,0577$ |  |  |
| $\bar{x}$ valores abaixo do limiar otsu (green)         | $0,4382 \pm 0,0494$ | $0,4559 \pm 0,0557$ | $0,3735 \pm 0,0416$ |  |  |
| $\bar{x}$ valores abaixo do limiar otsu ( <i>blue</i> ) | $0,4519 \pm 0,0864$ | $0,2671 \pm 0,0684$ | $0,2881 \pm 0,0628$ |  |  |
| $\bar{x}$ valores acima do limiar otsu (red)            | $0,2408 \pm 0,0390$ | $0,2176 \pm 0,0390$ | $0,2281 \pm 0,0265$ |  |  |
| $\bar{x}$ valores acima do limiar otsu (green)          | $0,3235 \pm 0,0373$ | $0,2743 \pm 0,0459$ | $0,2951 \pm 0,0273$ |  |  |
| $\bar{x}$ valores acima do limiar otsu ( <i>blue</i> )  | $0,1763 \pm 0,0262$ | $0,1578 \pm 0,0223$ | $0,1920 \pm 0,0220$ |  |  |
| Brilho médio canal red                                  | 0,3310              | 0,3530              | 0,3143              |  |  |
| Brilho médio canal green                                | 0,4466              | 0,4220              | 0,4241              |  |  |
| Brilho médio canal blue                                 | 0,2223              | 0,2250              | 0,2616              |  |  |
| % área foliar lesionada (necrose)                       | 4,8652              | 13,4285             | 0,4549              |  |  |
| % área foliar lesionada (clorose)<br>$\sim$ $\sim$ 1.   | 11,5804             | 28,1724             | 0,4549              |  |  |

<span id="page-35-0"></span>Tabela 3. Propriedades estatísticas extraídas das imagens 1, 13 e 18

 $\bar{x}$  = média

O processo de correlação realizado a partir desses dados, resultou em coeficientes de correlação linear que com amplitude de |0,0035| a |0,835|, apresentado correlações diretas (positivas) e inversas (negativas), sendo que quanto mais próximo de  $\pm 1,0$  maior a correlação entre as variáveis (Tabela 4). A correlação pode ser observada a partir do gráfico de dispersão, mas o Coeficiente de Correlação Linear (r), é o que melhor demonstra essa relação.

| Coeficiente de correlação Linear |                 |                         |  |  |
|----------------------------------|-----------------|-------------------------|--|--|
| % área lesionada                 |                 | % área lesionada        |  |  |
|                                  | necrose (p.aln) | necrose+clorose (p.alc) |  |  |
| Rm                               | 0,066           | 0,257                   |  |  |
| Gm                               | $-0,266$        | $-0,158$                |  |  |
| <b>Bm</b>                        | $-0,312$        | $-0,385$                |  |  |
| Rs                               | 0,326           | 0,603                   |  |  |
| Gs                               | 0,400           | 0,565                   |  |  |
| <b>Bs</b>                        | 0,103           | 0,097                   |  |  |
| Rmb1                             | 0,003           | 0,252                   |  |  |
| Gmb1                             | $-0,156$        | $-0,034$                |  |  |
| Bmb1                             | $-0,142$        | $-0,074$                |  |  |
| Rmb <sub>2</sub>                 | $-0,120$        | $-0,005$                |  |  |
| Gmb2                             | $-0,476$        | $-0,443$                |  |  |
| Bmb <sub>2</sub>                 | $-0,392$        | $-0,466$                |  |  |
| Rsb1                             | $-0,151$        | $-0,090$                |  |  |
| Gsb1                             | 0,391           | 0,303                   |  |  |
| Bsb1                             | 0,121           | 0,123                   |  |  |
| Rsb <sub>2</sub>                 | 0,347           | 0,548                   |  |  |
| Gsb2                             | 0,403           | 0,528                   |  |  |
| Bsb2                             | 0,102           | 0,046                   |  |  |
| <b>Bmr</b>                       | 0,580           | 0,835                   |  |  |
| <b>B</b> mg                      | $-0,705$        | $-0,585$                |  |  |
| <b>Bmb</b>                       | $-0,143$        | $-0,462$                |  |  |

<span id="page-36-0"></span>Tabela 4. Coeficiente de Correlação Linear de porcentagem de área lesionada e propriedades extraídas das imagens

Avaliando as variáveis individualmente e sua correlação com a porcentagem de área lesionada (Tabela 4) pode-se observar que o maior coeficiente de correlação linear se encontra entre Bmr (Brilho médio do canal vermelho) e p.alc (% de área clorótica), sendo de 0,835. Seguido por Bmg (Brilho médio do canal verde) em relação a p.aln (% de área necrótica), de - 0,705, indicando uma correlação negativa, ou seja, a área lesionada diminui à medida que o Bmg aumenta. A menor correlação é entre Rmb1 (média dos valores abaixo do limiar otsu do canal vermelho) e p.aln.

O valor de brilho médio está relacionado a intensidade da cor, logo a correlação negativa entre brilho médio do canal verde e a porcentagem de área clorótica deve-se ao fato de que a lesão diminui a intensidade da cor verde na folha. A cor amarela é formada pela combinação de verde e vermelho, o que explica a correlação positiva do brilho médio do canal vermelho, pois mesmo o verde estando presente na combinação, sua proporção em relação ao restante da folha é menor, já o vermelho se destaca pois só ocorre na folha, nas lesões.

A partir da análise da correlação entre as variáveis explicativas, testando a multicolinearidade destas, foi possível verificar se as variáveis são altamente correlacionadas, pois segundo Gujarati (2006), se apresentarem alta correlação e forem ambas utilizadas, as inferências baseadas no modelo de regressão podem ser pouco confiáveis. Deste modo algumas variáveis foram excluídas considerando coeficiente de correlação igual e maior que |0,9|, (Tabela 5) sendo o critério de seleção entre duas variáveis o maior coeficiente de correlação individual (Tabela 4).

| Variáveis |                  | Coeficiente de<br>Correlação | $VN*$            | $VC**$           |
|-----------|------------------|------------------------------|------------------|------------------|
| Rm        | Rmb <sub>2</sub> | 0,94                         | Rm               | Rmb2             |
| Gm        | Rmb <sub>2</sub> | 0,96                         | Gm               | Gm               |
| <b>Bm</b> | Bmb2             | 0,98                         | Bmb <sub>2</sub> | Bmb <sub>2</sub> |
| <b>Gs</b> | Rsb <sub>2</sub> | 0,91                         | <b>Gs</b>        | <b>Gs</b>        |
| <b>Gs</b> | Gsb <sub>2</sub> | 0,95                         | <b>Gs</b>        | Gs               |
| Gsb2      | Rsb <sub>2</sub> | 0,91                         | Gsb <sub>2</sub> | Gsb2             |

<span id="page-37-0"></span>Tabela 5. Coeficiente de Correlação entre as variáveis

\*Variável mantida para modelos referentes a Necrose

\*\*Variável mantida para modelos referentes a Necrose+Clorose

A plotagem dos gráficos no software nos permite fazer uma breve avaliação da relação de todas as variáveis em conjunto com a porcentagem de área lesionada, por meio do BIC (Critério de Informação Bayesiano) e do coeficiente de determinação ajustado (R²), onde podese observar que as variáveis em conjunto apresentam correlação melhor em relação a apenas uma variável (Figura 19 e Figura 20). Segundo Emiliano (2013), o coeficiente de determinação nos dá a porcentagem da variação de *y* que é explicado pela variação de *x*. Já o BIC aumenta conforme a soma dos quadrados dos resíduos (SQE) aumenta, penalizando modelos com muitas variáveis, logo valores menores de BIC são preferíveis. Modelos com maior número de variáveis possuem a tendência de gerar menor SQE, portanto a melhor escolha é equilibrar o ajuste com a quantidade de variáveis.

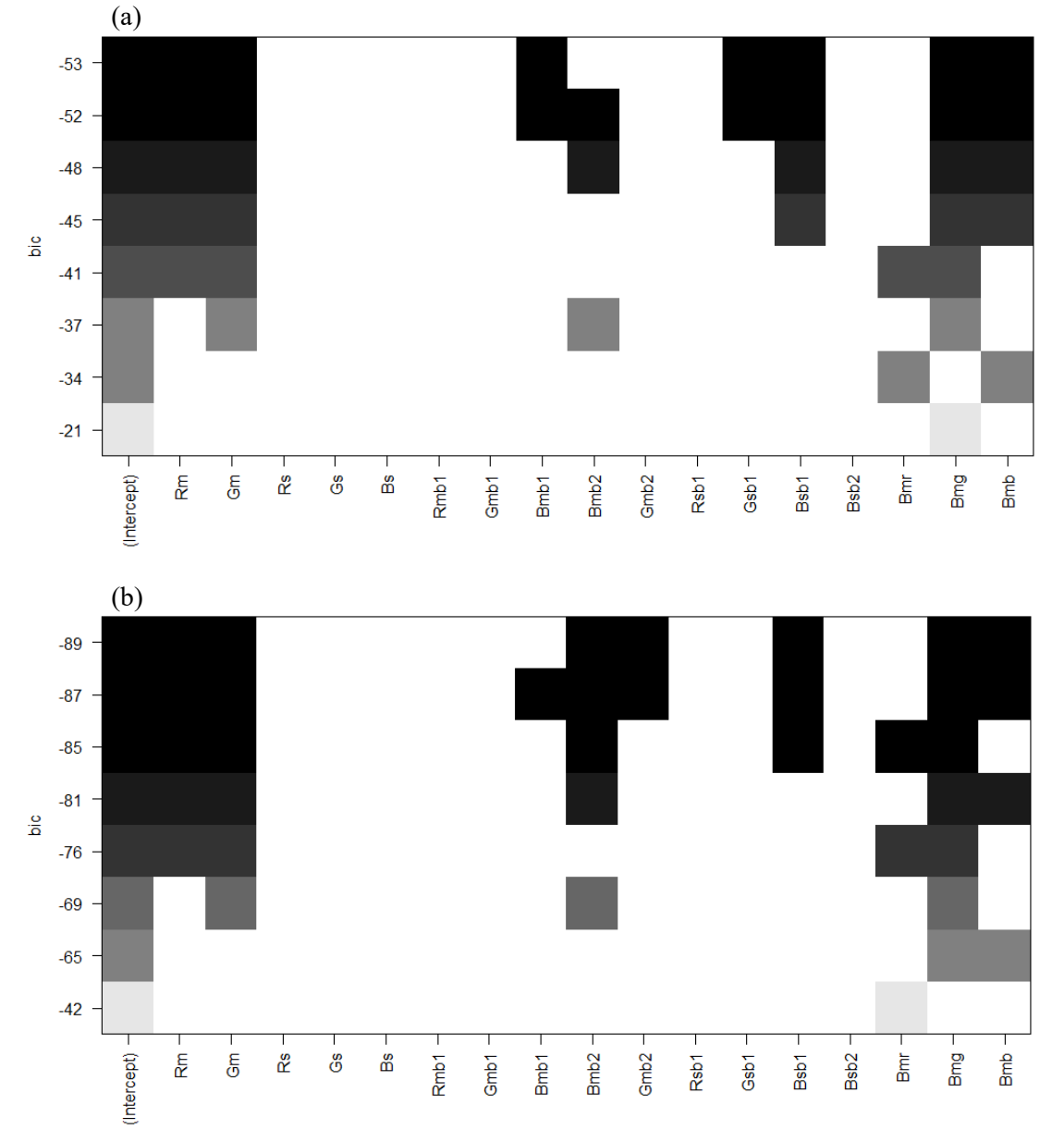

<span id="page-38-0"></span>Figura 19. Critério de Informação Bayesiano da relação entre as variáveis e % área lesionada (a) necrose, (b) clorose.

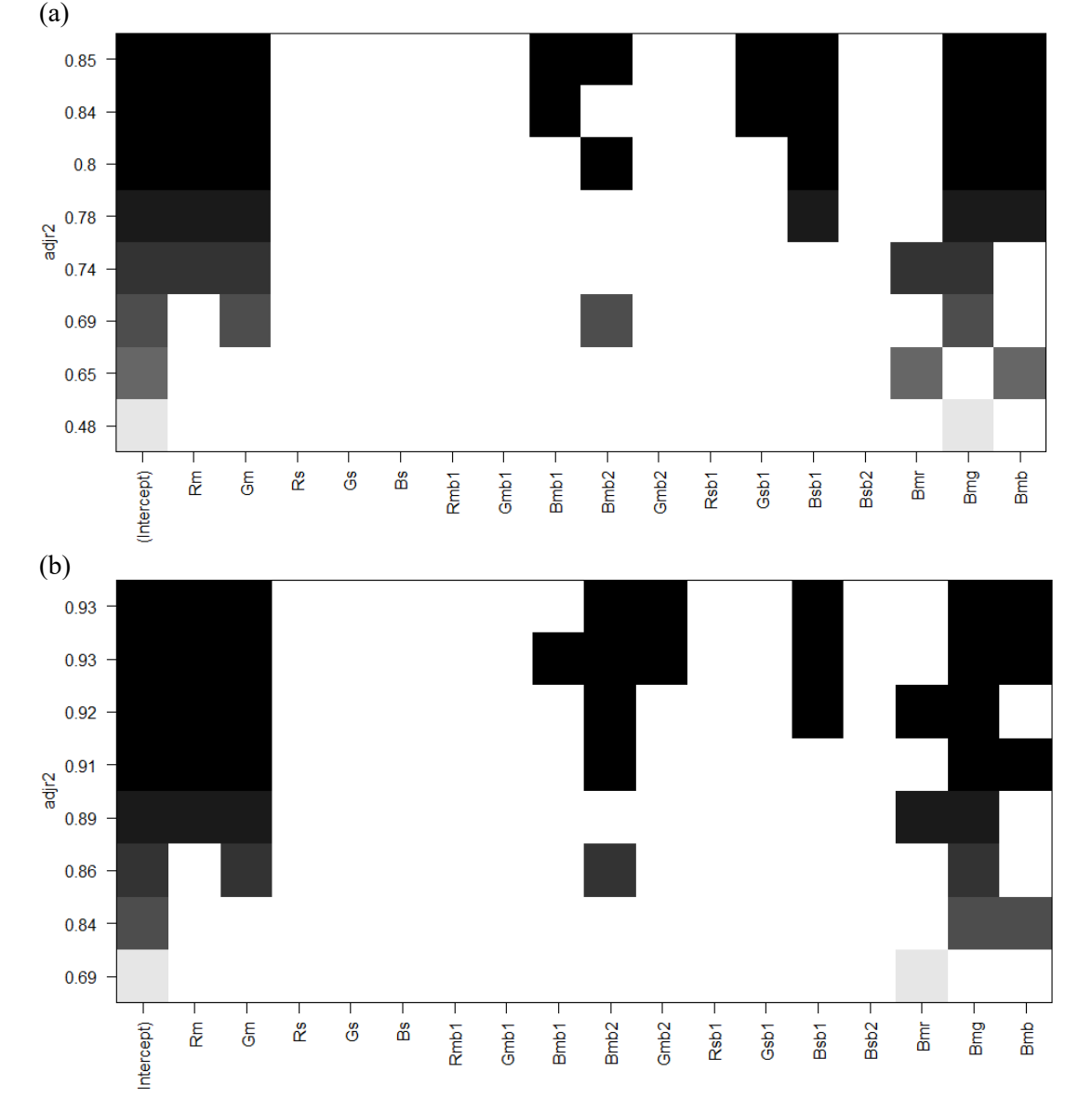

<span id="page-39-0"></span>Figura 20. Coeficiente de determinação ajustado da relação entre as variáveis e % área lesionada (a) necrose, (b) clorose.

Sendo assim, a partir dos valores de BIC e R² ajustado foi possível escolher modelos que se destacam e possuem potencial para a predição da porcentagem de área foliar lesionada por meio das propriedades da imagem. Todos os modelos apresentados tiveram distribuição de probabilidade Normal pelo teste de Shapiro-Wilk. Os modelos em destaque relacionados ao BIC, para a predição da área foliar necrótica e clorótica estão na tabela 6 e 7 respectivamente.

| Modelo                                                                                                    | BIC      | $\mathbf{R}^2$<br>Ajustado |
|----------------------------------------------------------------------------------------------------|----------|----------------------------|
| p.aln = $1238,68 - 1425,69$ ·Rm + $1175,13$ ·Gm - $39,43$ ·Bmb1 - $189,99$ ·Bmb2 +<br>$267,05 \cdot Gsb1 + 294,46 \cdot Bsb1 - 2273,23 \cdot Bmg - 1124,03 \cdot Bmb$ | $-53,44$ | 0,85                       |
| p.aln = $1285,72 - 1479,70$ ·Rm + $1126,96$ ·Gm - $43,87$ ·Bmb1 + $327,44$ ·Gsb1 +<br>$283,78 \cdot Bsb1 - 2307,11 \cdot Bmg - 1276,72 \cdot Bmb$                     | $-52.20$ | 0,84                       |

<span id="page-40-0"></span>Tabela 6. Modelos com maior relevância e potencial para determinação da porcentagem de área necrótica

<span id="page-40-1"></span>Tabela 7. Modelos com maior relevância e potencial para determinação da porcentagem de área necrótica+clorótica

| <b>Modelo</b>                                                                                                    | BIC      | $R^2$<br>Ajustado |
|----------------------------------------------------------------------------------------------------|----------|-------------------|
| p.alc = 207,39 - 1192,04·Rm + 1122,54·Gm - 437,62·Bmb2 + 163,85·Bsb1 +<br>$1051,89$ Bmr - $1276,95$ Bmg                                                     | $-86,73$ | 0.93              |
| p.alc = $1250,28 - 1109,49$ Rm + $1005,46$ Gm -10,09 Bmb1 -509,72 Bmb2 +<br>$108,71 \cdot Gmb2 + 241,48 \cdot Bsb1 - 2329,07 \cdot Bmg - 1023,91 \cdot Bmb$ | $-89,30$ | 0.93              |
| $p.$ alc = 207,39 – 1192,04·Rm + 1122,54·Gm – 437,62·Bmb2 + 163,85·Bsb1 +<br>$1051,89$ ·Bmr – $1276,95$ ·Bmg                                                | $-85.47$ | 0.92              |
| p.alc = $1140,5 - 996,7$ ·Rm + $950,1$ ·Gm $- 378,0$ ·Bmb2 $- 2089,5$ ·Bmg $-$<br>$952,3$ ·Bmb                                                              | $-81,38$ | 0,90              |

Observando os valores do coeficiente de determinação (R²) dos modelos, pôde-se observar que a porcentagem de área necrótica+clorótica apresentou maior correlação entre as propriedades das imagens, como o esperado. A área afetada pela clorose, tal como a necrose, também influencia nas propriedades da imagem, visto que coloração entre ambas é distinta, mas mesmo assim se diferenciam do restante da folha, logo se ela não for considerada nos cálculos, a correlação entre a área lesionada e as propriedades da imagem será menor, pois a clorose também influencia nas características extraídas das imagens.

Os modelos descritos apresentam valores aceitáveis de Coeficiente de determinação, e estão em equilíbrio com o coeficiente de Critério de Informação Bayesiano, logo, os resultados deste trabalho tem a finalidade de servir como um indicativo para pesquisas futuras, para posterior análise e interpretação dos modelos.

Em relação ao tempo que o sistema levou para processar os comandos no software R, desde a quantificação da severidade de todas as imagens até a análise dos pressupostos dos modelos foi de aproximadamente 1,3 horas.

## <span id="page-41-0"></span>**5 CONCLUSÃO**

A partir da metodologia descrita e utilização do software R e pacote EBImage foi possível identificar e quantificar as áreas lesionadas das folhas com sintomas de doenças, assim como extrair as propriedades das imagens. A correlação entre tais propriedades e a área lesionada quantificada apresentou Coeficiente de Determinação e Critério de Informação Bayesiano aceitáveis, permitindo predizer modelos matemáticos com potencial para a determinação indireta da porcentagem de área lesionada através das propriedades das imagens.

A partir disso, o sistema de reconhecimento de imagens digitais foi capaz de extrair características das imagens e relacionar com a grandeza de interesse, facilitando a determinação correta da severidade, podendo ser uma futura ferramenta para estudo do desenvolvimento da doença, dentre outras atividades que demandam da correta quantificação da severidade de doenças foliares de plantas.

## <span id="page-42-0"></span>**REFERÊNCIAS**

AGRIOS, G. N. **Plant Pathology.** 5. ed. Burlington: Elsevier Academic Press, 2005. 922 p.

ALMEIDA, A. B. Usando o Computador para Processamento de Imagens Médicas. **Informática Médica:** v 1, n 6, 1998

AMORIM, L.; REZENDE, J. A. M.; BERGAMIM FILHO, A. **Manual de fitopatologia**: Princípios e Conceitos. 4. ed. v. 1. Piracicaba: Agronomica Ceres, 2011. 704 p.

AQUINO, L. A., et al., Elaboração e validação de escala diagramática para quantificação da mancha de ramulária do algodoeiro**. Summa Phytopathol.,** Botucatu, v. 34, n. 4, p. 361-363, 2008.

BERGAMIN FILHO, A.; LOPES, D. B. **Avaliação dos danos causados por doenças de plantas.** Revisão Anual de Patologia de Plantas. São Paulo: Editora Agronômica Ceres 1995. v.3, p. 133-184.

CAROLLO, E. M.; SANTOS FILHO, H. P. **Manual básico de técnicas fitopatológicas.** Cruz das Almas: Embrapa Mandioca e Fruticultura BA, 2016.

CONCI, A.; AZEVEDO, E.; LETA, E. F. R. **Computação Gráfica:** Processamento e Análise de Imagens Digitais, v. 2 Campus/Elsevier. 2008

CORREA, J. H. G. Um modelo simples e parametrizável para classificação de cores no sistema RGB. **IX Congresso Norte Nordeste de Pesquisa e Inovação**, 2014

DUARTE, L. T.; LOBO JR., M.; CORTES, M. V. C. B. **Recomendações para Coleta e Envio de Material ao Laboratório de Fitopatologia para Diagnóstico de Doenças em Plantas.** Documentos, Embrapa Arroz e Feijão, 2013. 20 p.

EMILIANO, P. C. Critérios de informação: como eles se comportam em diferentes modelos. Tese (doutorado), Lavras: UFLA, 2003.

FAO. ONUBR. Desenvolvimento Sustentável. Reunião da FAO aborda combate a pragas que afetam plantas essenciais para alimentação, 2016. Disponível em: <nacoesunidas.org>Acesso em: 27 abr. 2016

FERREIRA, T.; RASBAND, W. **ImageJ:** User Guide. IJ 1.46r. 2012.

GHINI, R.; HAMADA, E. BETTIOL, W. **Impactos das mudanças climáticas sobre doenças de importantes culturas no Brasil.** Jaguariúna: Embrapa Meio Ambiente, 2011.

GUJARATI, Damodar N. **Econometria básica**, 4° Ed. Elsevier, 2006.

IHAKA, R.; GENTLEMAN, R. R: A Language for Data Analysis and Graphics. **Journal of Computational and Graphical Statistics**, v. 5, n. 3, p. 299-314, 1996.

JORGE, L. A. C; SILVA, D. J. C. B. **AFSoft – manual de utilização**. São Carlos, EMBRAPA, Instrumentação Agrícola, 2009.

KIMATI, H.; AMORIM, L.; REZENDE, J. A. M.; BERGAMIM FILHO, A.; CAMARGO, L. E. A. **Manual de Fitopatologia:** Doenças de Plantas Cultivadas. 4. ed. v. 2. São Paulo: Agronomica Ceres, 2005. 663 p.

LENZ, G. Elaboração e validação de escala diagramática para quantificação da mancha de isariopsis da videira. **Cienc. Rural** [online]. 2009, vol.39, n.8, pp.2301-2308.

MARENGONI, M.; STRINGHINI, D. Tutorial: Introdução à Visão Computacional usando OpenCV. **RITA**, v. 16, n. 1, p 125, 2009. Disponível em: <http://seer.ufrgs.br/rita/article/ view/rita\_v16\_n1\_p125> Acesso em: 21 abr. 2016

MARQUES FILHO, O.; VIEIRA NETO, H. **Processamento Digital de Imagens**. Rio de Janeiro: Brasport, 1999. 307 p.

MARTINS, M. C. et al. Escala diagramática para a quantificação do complexo de doenças foliares de final de ciclo em soja. **Fitopatol. bras.** [online]. 2004, vol.29, n.2, pp.179-184.

MEIRA, C. A. A.; MANCINI, A. L.; MAXIMO, F. A.; FILETO, R.; MASSRUHÁ, S. M. F. S. Agroinformática**:** Qualidade e produtividade na agricultura. **Cadernos de Ciência & Tecnologia,** Brasília, v.13, n.2, p.175-194, 1996.

MORAES, S.A. **Quantificação de doenças de plantas**. Infobibos, 2007. Disponível em: <http://www.infobibos.com/Artigos/2007\_1/doencas/index.htm>. Acesso em: 21 abr. 2016

MOREIRA, A. **Métodos para segmentação binária para imagens em tons de cinza.** Londrina: LFNATEC, 2011. 28 p.

OLIVEIRA, E. J. et al. Severidade de doenças em maracujazeiro para identificação de fontes de resistência em condições de campo. **Rev. Bras. Frutic**. [online]. 2013, vol.35, n.2, pp.485- 492.

PAU, G.; FUCHS F.; SKLYAR O.; BOUTROS M.; HUBER W. EBImage—an R package for image processing with applications to cellular phenotypes. **Bioinformatics,** v. 26, n. 7, p. 979- 981, 2010.

PAZOTI, M. A; PESSOA, J. D. C.; BRUNO, O. M. Citrusvis – Um sistema de visão computacional no combate à mancha preta em citros. **Laranja**, v. 27, n. 2, p 273-286, 2006.

PEDRINI, H.; SCHWARTZ, W. R. **Análise de imagens digitais:** Princípios, Algoritmos e Aplicações, São Paulo: Thomson Learning, 2008. 508p.

REIS, A.; BOITEUX, L. S.; LOPES, C. A. **Mancha-de-septória: doença limitante do tomateiro no período de chuvas.** Comunicado Técnico, 37 – Embrapa, 2006.

RIBEIRO, S. S. **Métodos computacionais aplicados a agricultura:** Phyton & Weka. Rio de Janeiro: NovaTerra, 2016. 122p.

SILVA et al. Cultivo de Tomate para Industrialização. **Embrapa Hortaliças**. Sistemas de Produção, 1 - 2ª Edição, 2006.

SILVA, T. D. C. A.; TAVARES, J. M. R. S. Algoritmos de segmentação de imagem e sua aplicação em imagens do sistema cardiovascular. **CIBIM 10**, Oporto, Portugal, 2011

SPÓSITO, M. B.; AMORIM, L.; BELASQUE JUNIOR, J.; BASSANEZI, R. B.; AQUINO, R. Elaboração e Validação de Escala Diagramática para Avaliação da Severidade da Mancha Preta em Frutos Cítricos. **Fitopatol. bras.** 29(1), jan - fev 2004

SUSSEL, A. A. B.; POZZA, E. P.; CASTRO, H. Elaboração e validação de escala diagramática para avaliação da severidade do mofo cinzento em mamoneira. **Tropical Plant Pathology**, vol. 34, 3, 186-191 (2009)

TRIGIANO, R. N.; WINDHAM, M. T.; WINDHAM, A. S. **Fitopatologia:** Conceitos e Exercícios de Laboratório. 2. ed. Porto Alegre: Artmed, 2010. 576 p.

TOROK, L. **Método de Otsu.** Instituto de Computação (UFF). 2016. Disponível em: <http://www2.ic.uff.br/~aconci/OtsuTexto.pdf> Acesso em: 01 fev. 2017

VALE, F. X. R.; JESUS JR., W. C.; ZAMBOLIM, L. **Epidemiologia aplicada ao manejo de doenças de plantas**. Belo Horizonte: Editora Perffil, 2004. 531p

## <span id="page-45-0"></span>**APÊNDICE A – Imagens originais e imagens segmentadas pelo software R em relação a folha e manchas (necrose+clorose) e respectivas porcentagens de area lesionada Imagem 1 (11,58%)**

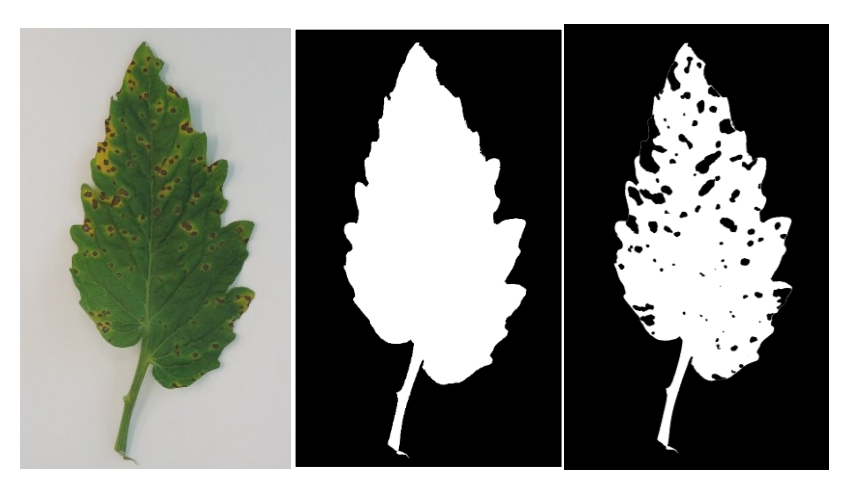

**Imagem 2 (5,01%)**

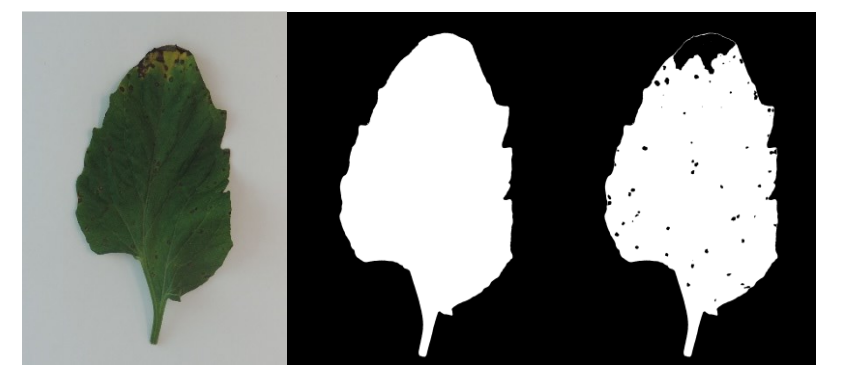

**Imagem 3 (21,19%)**

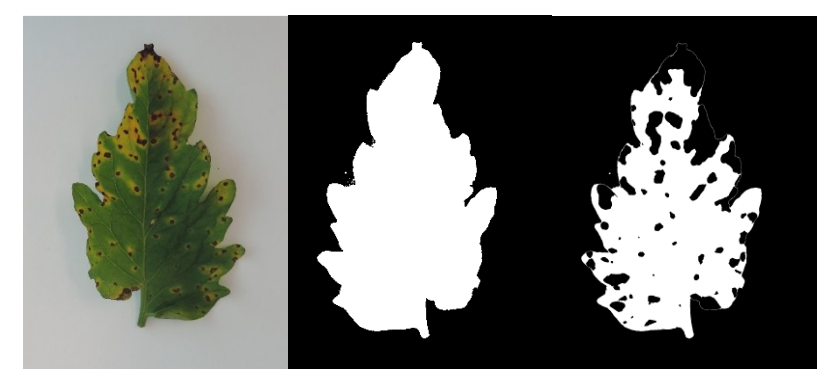

**Imagem 4 (35,08%)**

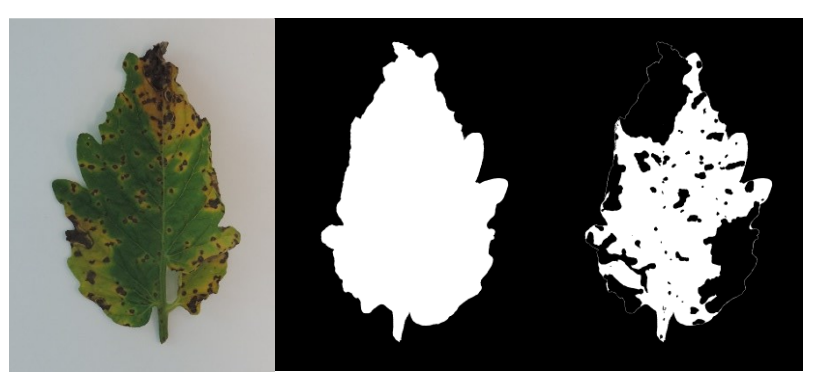

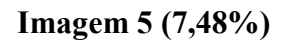

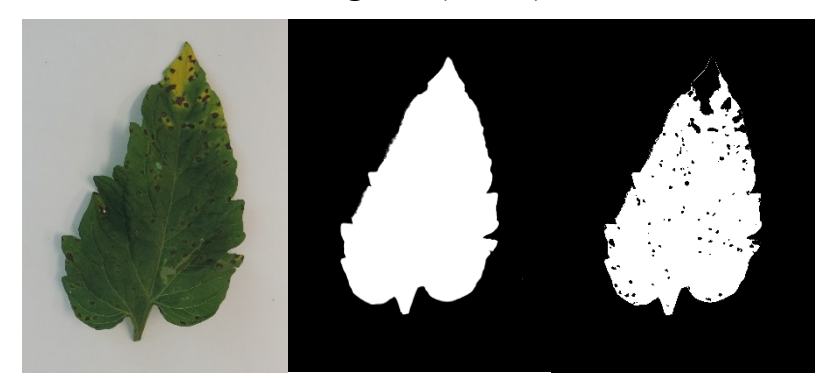

**Imagem 6 (0%)**

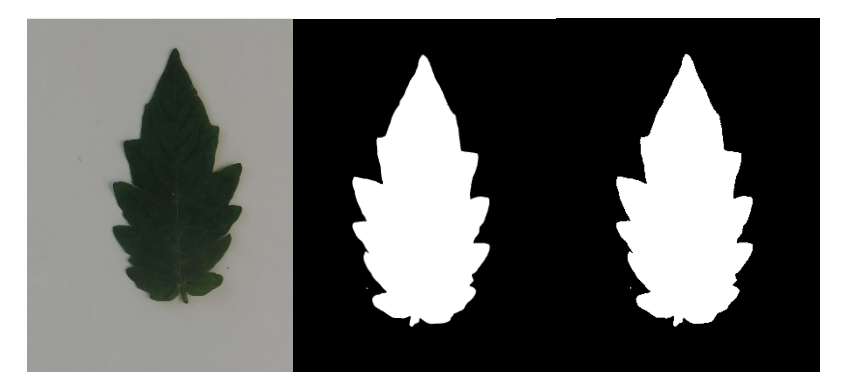

**Imagem 7 (3,62%)**

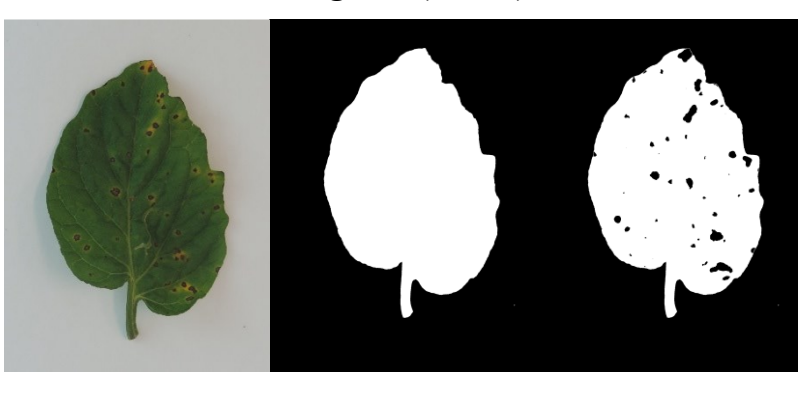

**Imagem 8 (0,16%)**

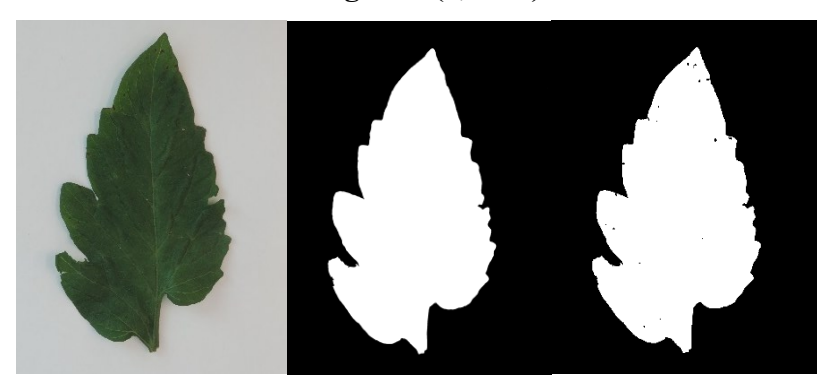

**Imagem 9 (26,10%)**

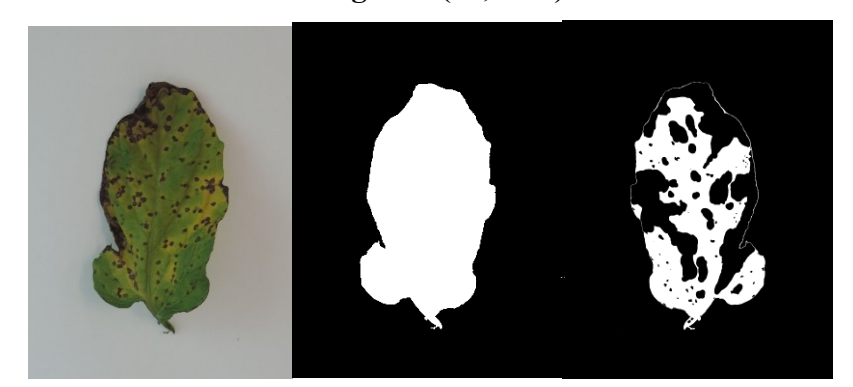

**Imagem 10 (0,92%)**

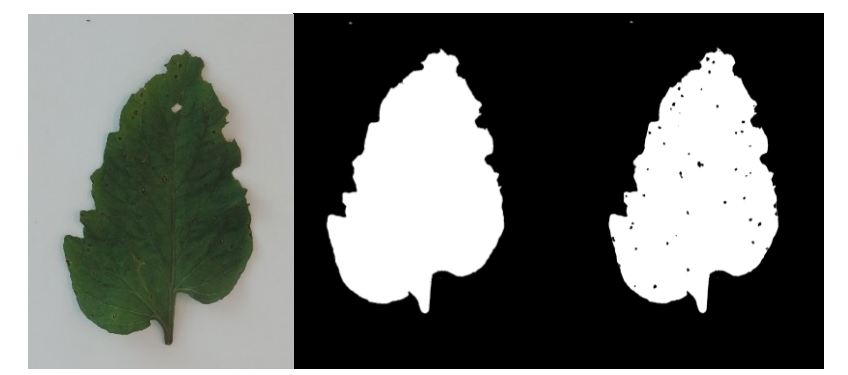

**Imagem 11 (53,69%)**

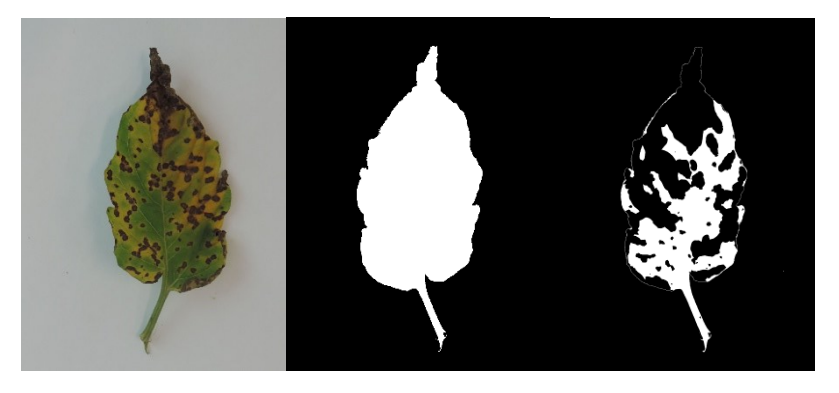

**Imagem 12 (0,51%)** 

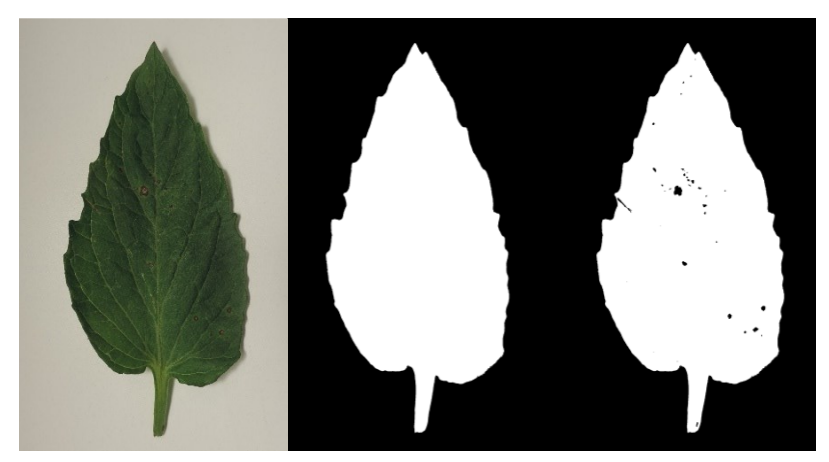

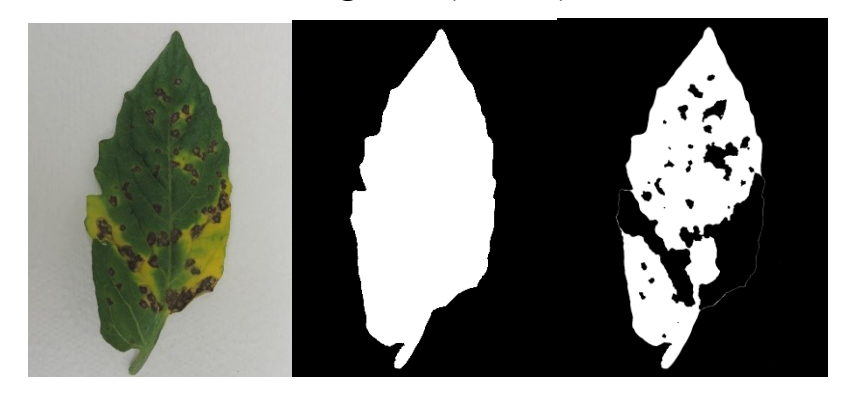

**Imagem 14 (3,11%)**

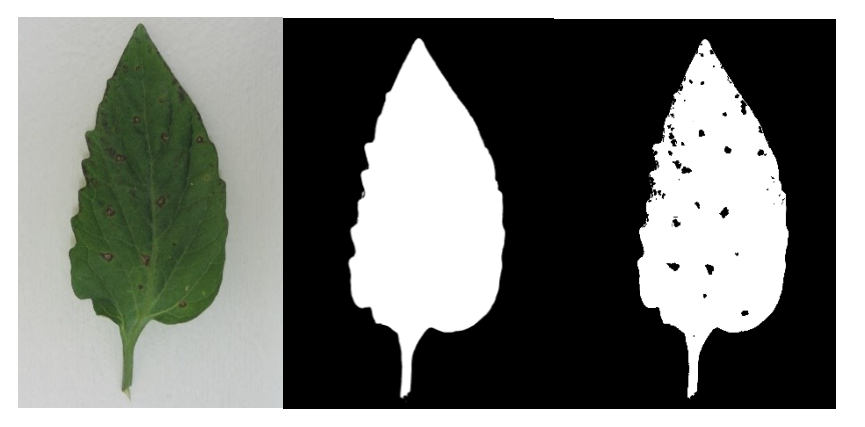

**Imagem 15 (0,48%)**

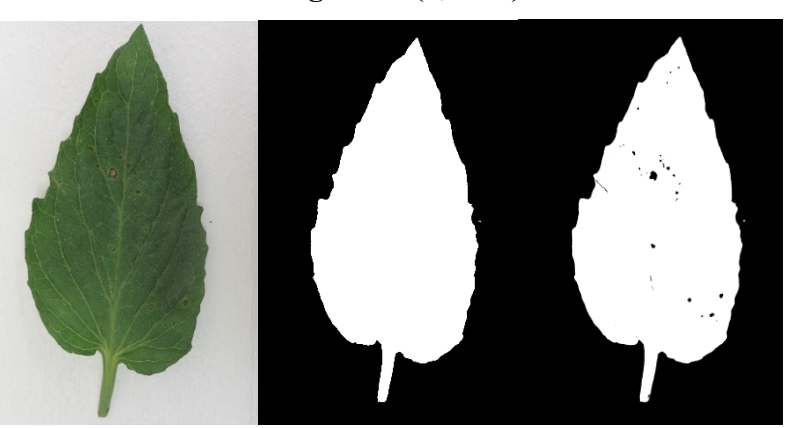

**Imagem 16 (0,34%)**

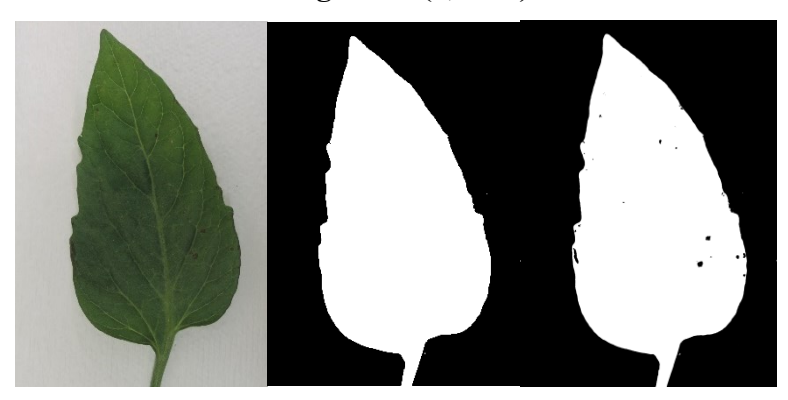

## **Imagem 17 (26,63%)**

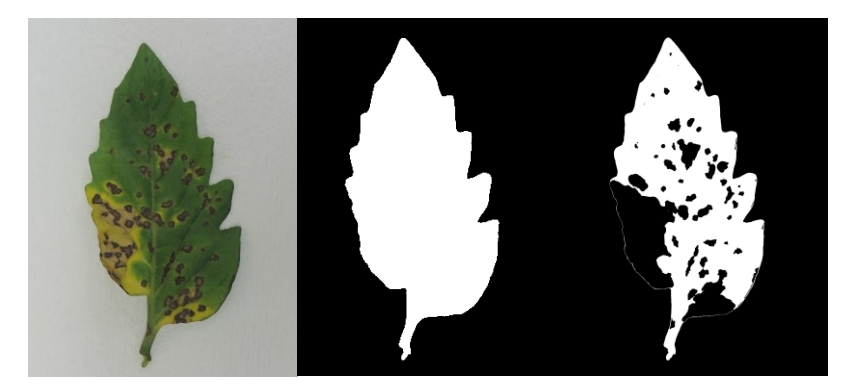

**Imagem 18 (0,46%)**

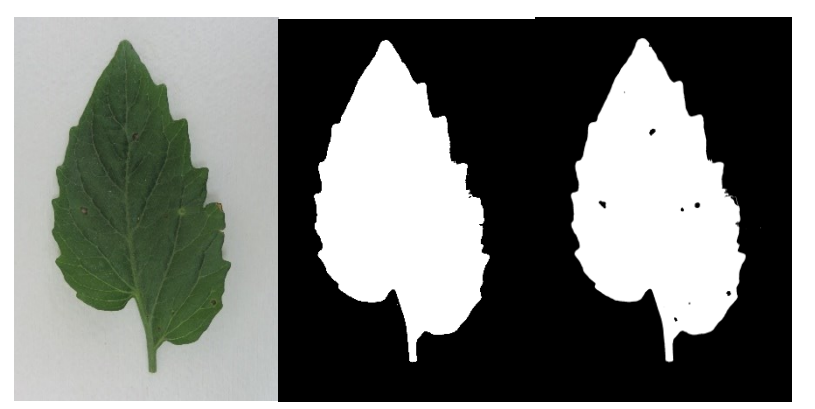

**Imagem 19 (0,10%)**

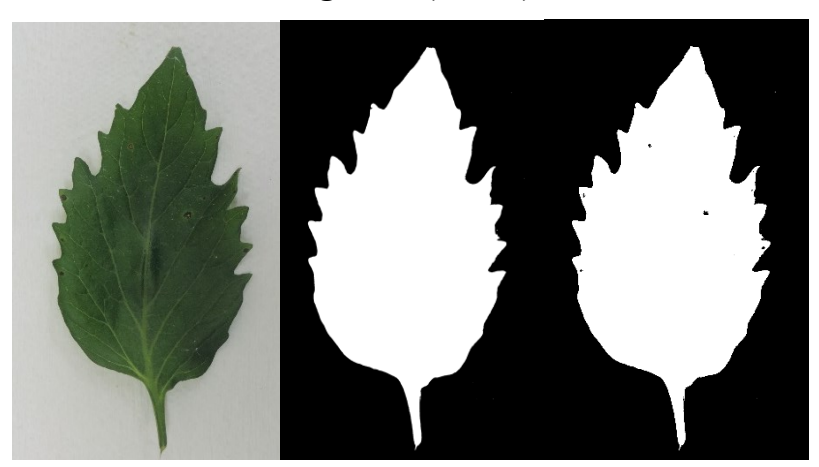

**Imagem 20 (4,56%)**

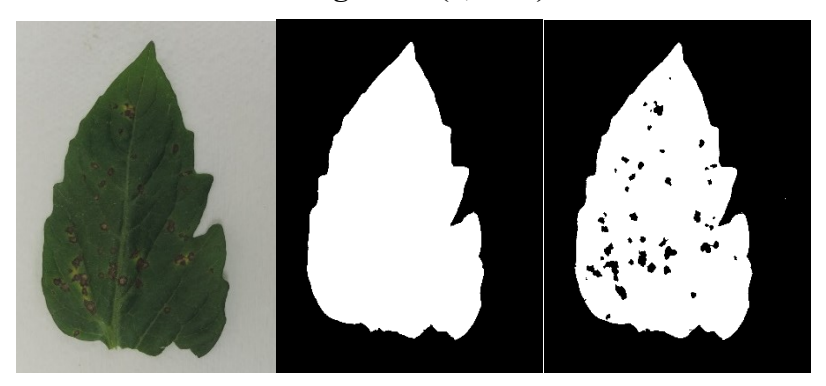

**Imagem 21 (5,62%)**

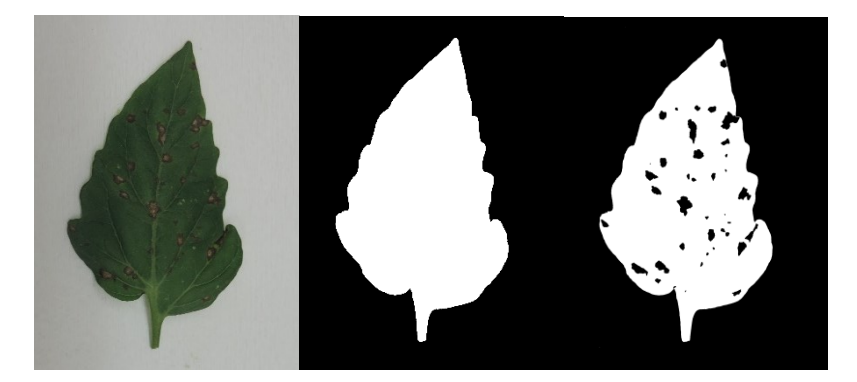

**Imagem 22 (3,81%)**

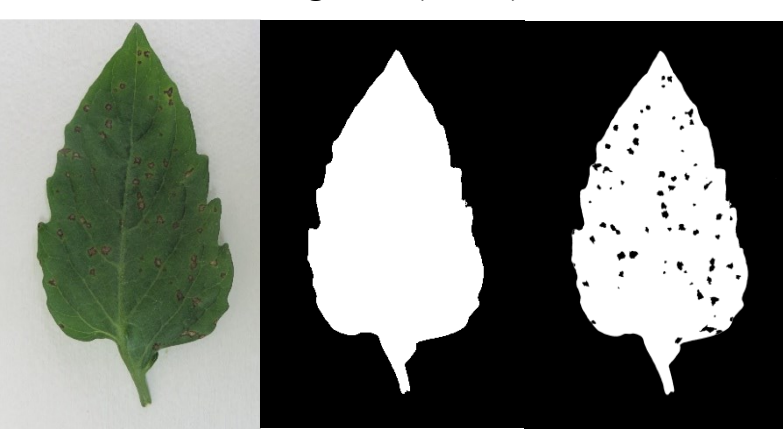

**Imagem 23 (16,98%)**

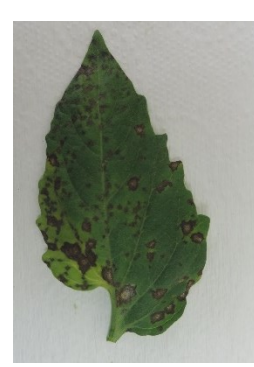

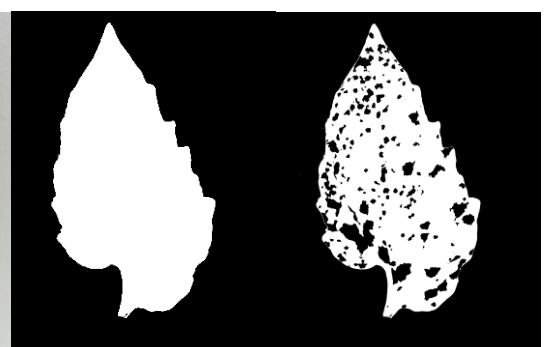

**Imagem 24 (0,08%)**

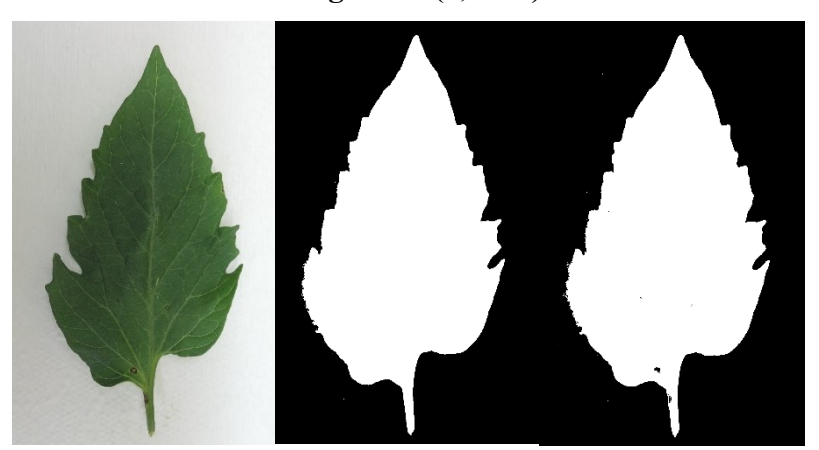

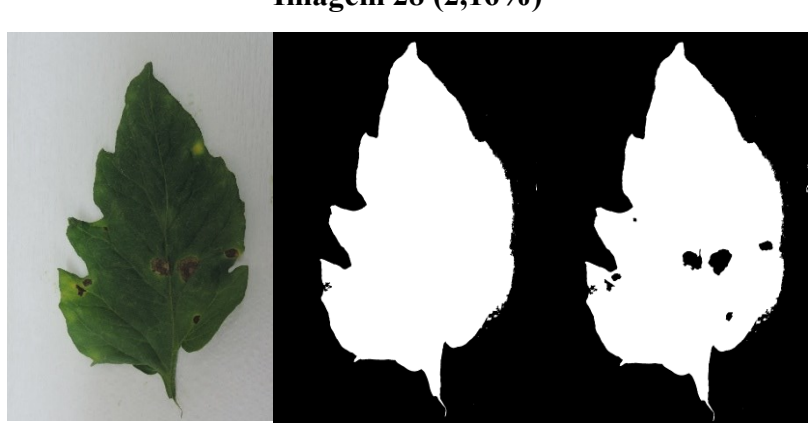

**Imagem 28 (2,16%)**

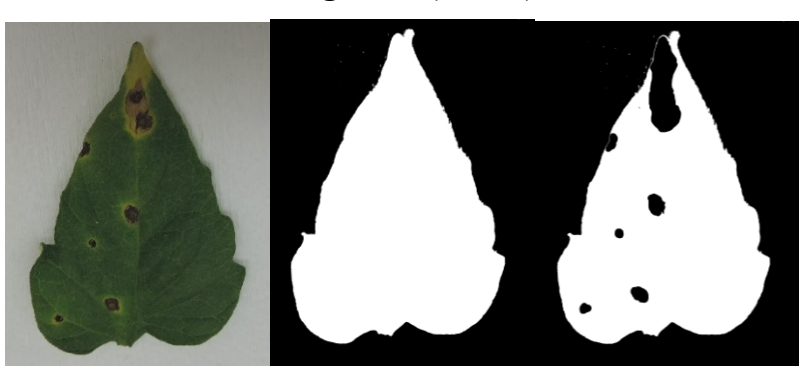

**Imagem 27 (7,30%)**

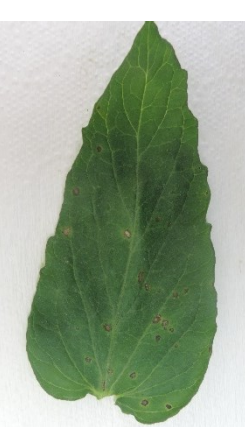

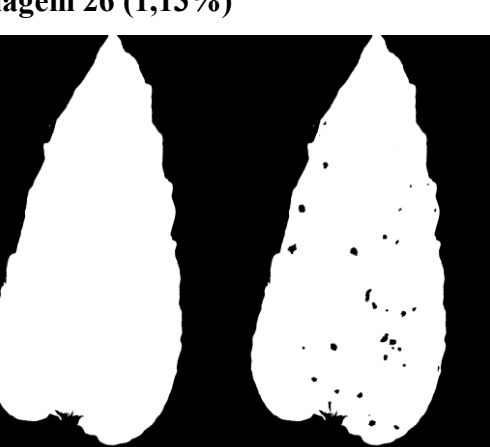

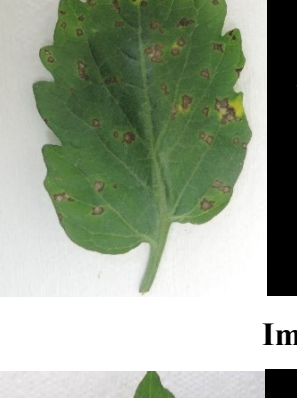

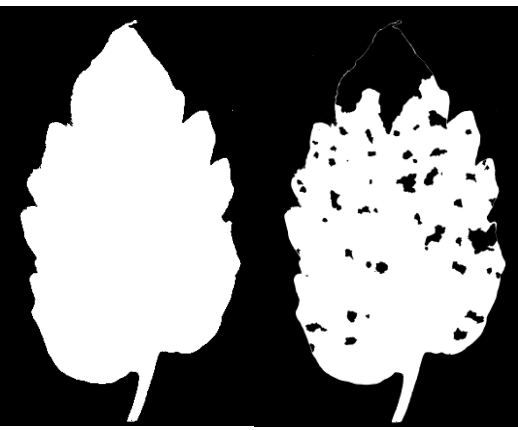

**Imagem 26 (1,13%)**

**Imagem 25 (15,03%)**

**Imagem 29 (0,04%)**

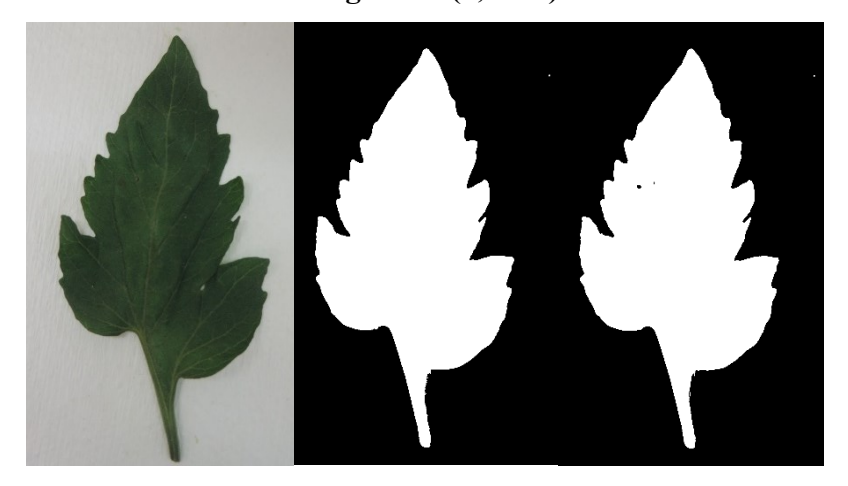

**Imagem 30 (15,62%)**

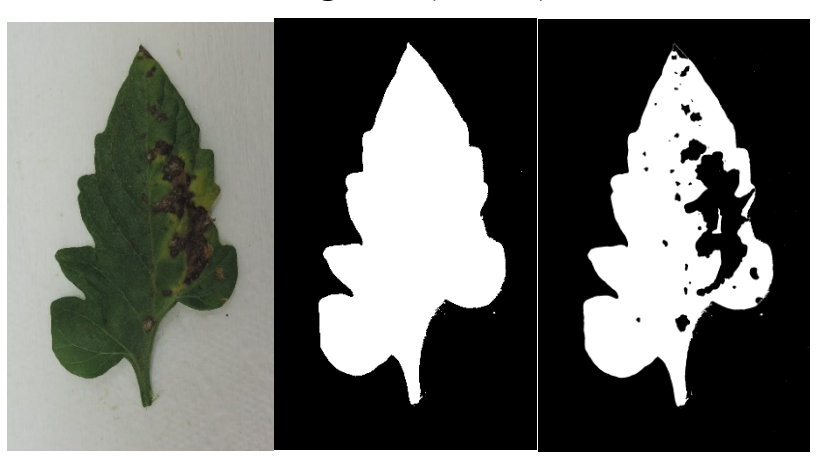

**Imagem 31 (2,88%)**

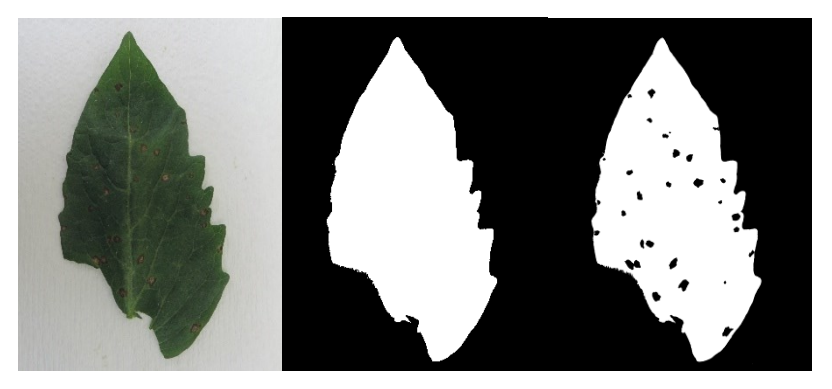

**Imagem 32 (27,42%)**

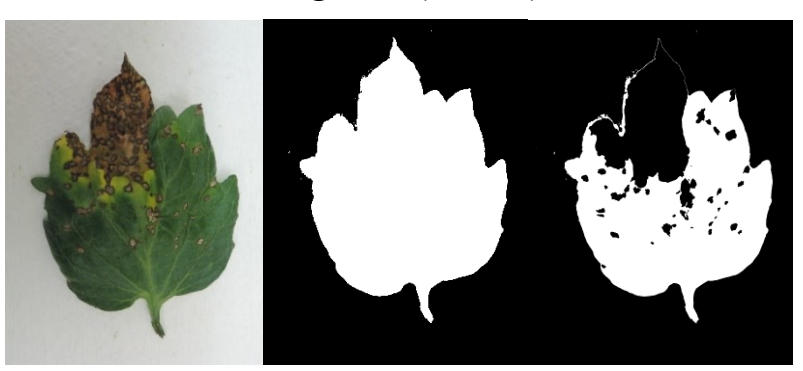

**Imagem 33 (2,61%)**

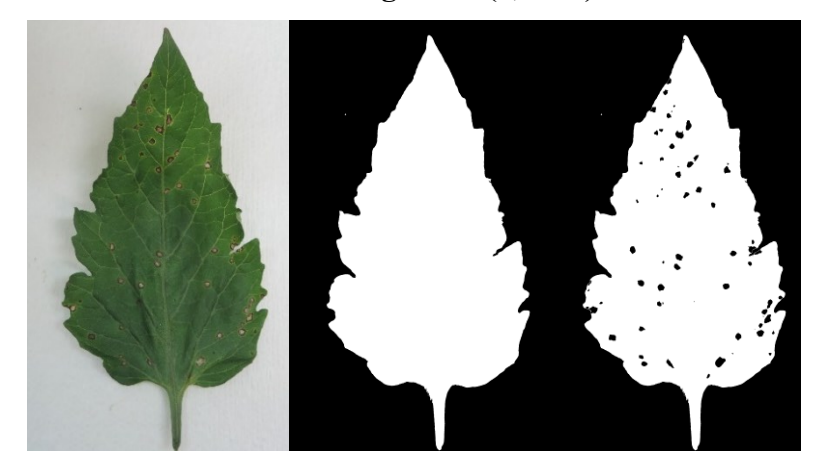

**Imagem 34 (2,31%)**

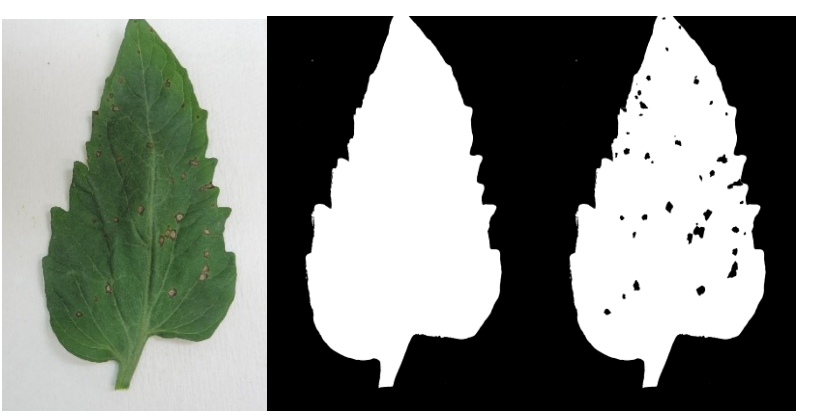

**Imagem 35 (20,89%)**

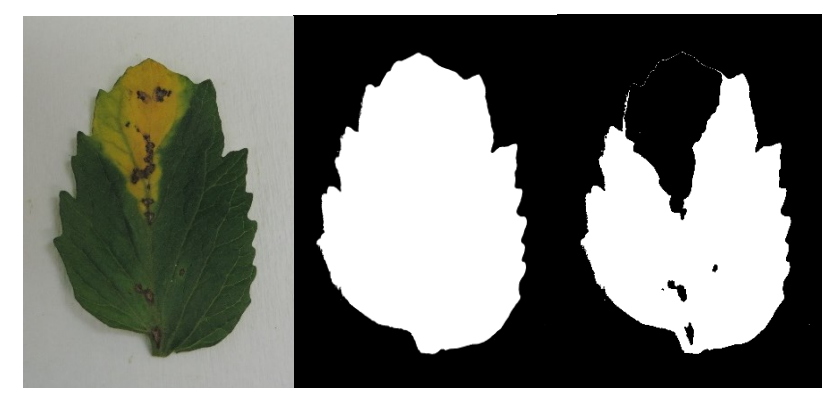

**Imagem 36 (4,74%)**

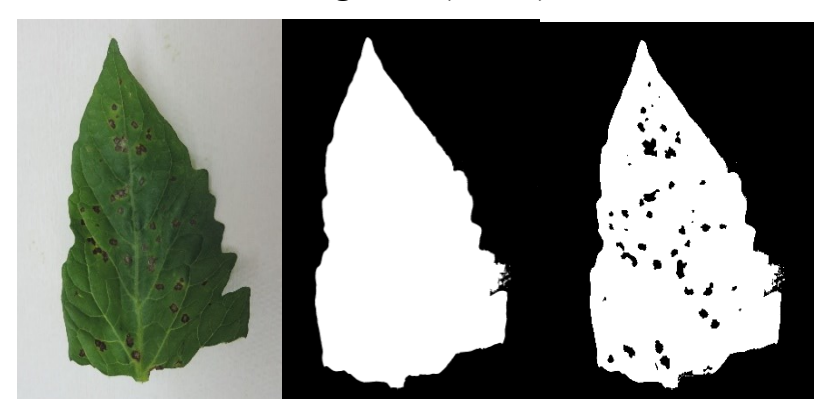

**Imagem 37 (26,60%)**

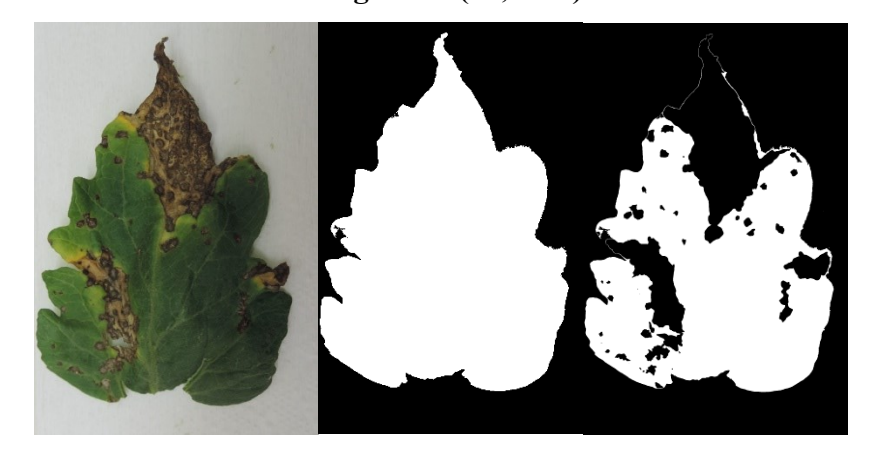

**Imagem 38 (0,00%)**

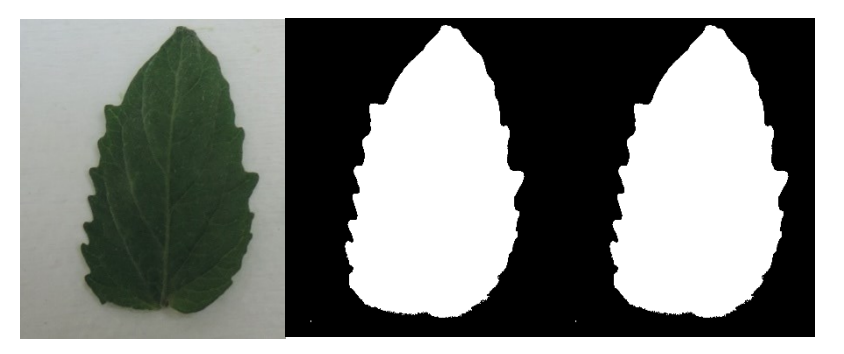

**Imagem 39 (19,67%)**

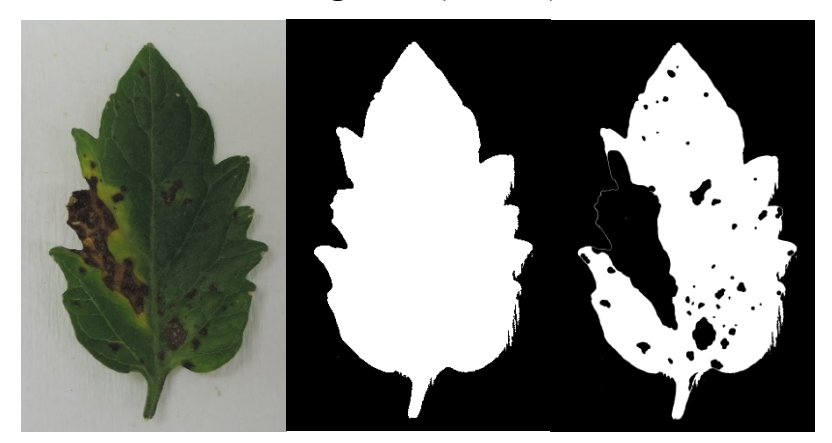

**Imagem 40 (28,42%)**

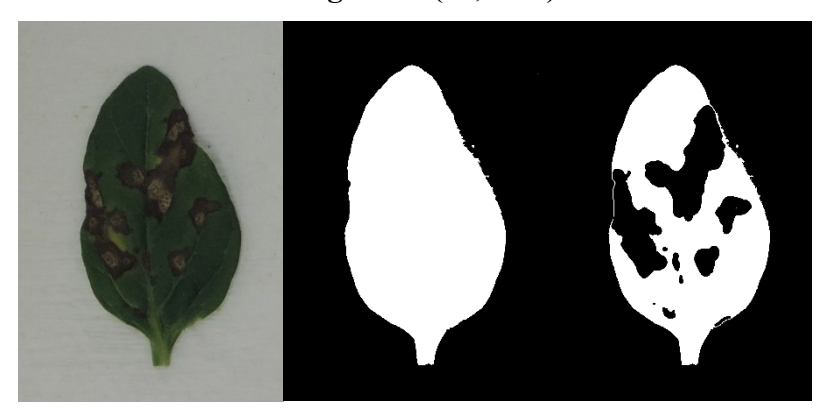

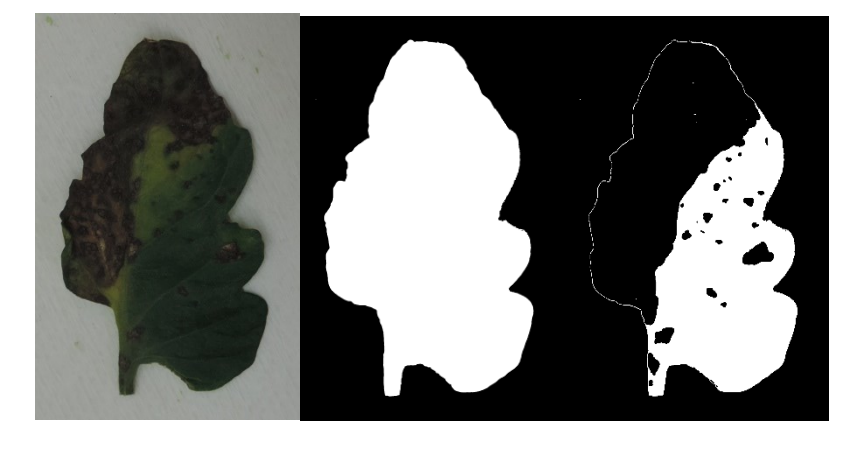

# <span id="page-56-0"></span>**APÊNDICE B – Script elaborado no software R para quantificação da severidade**

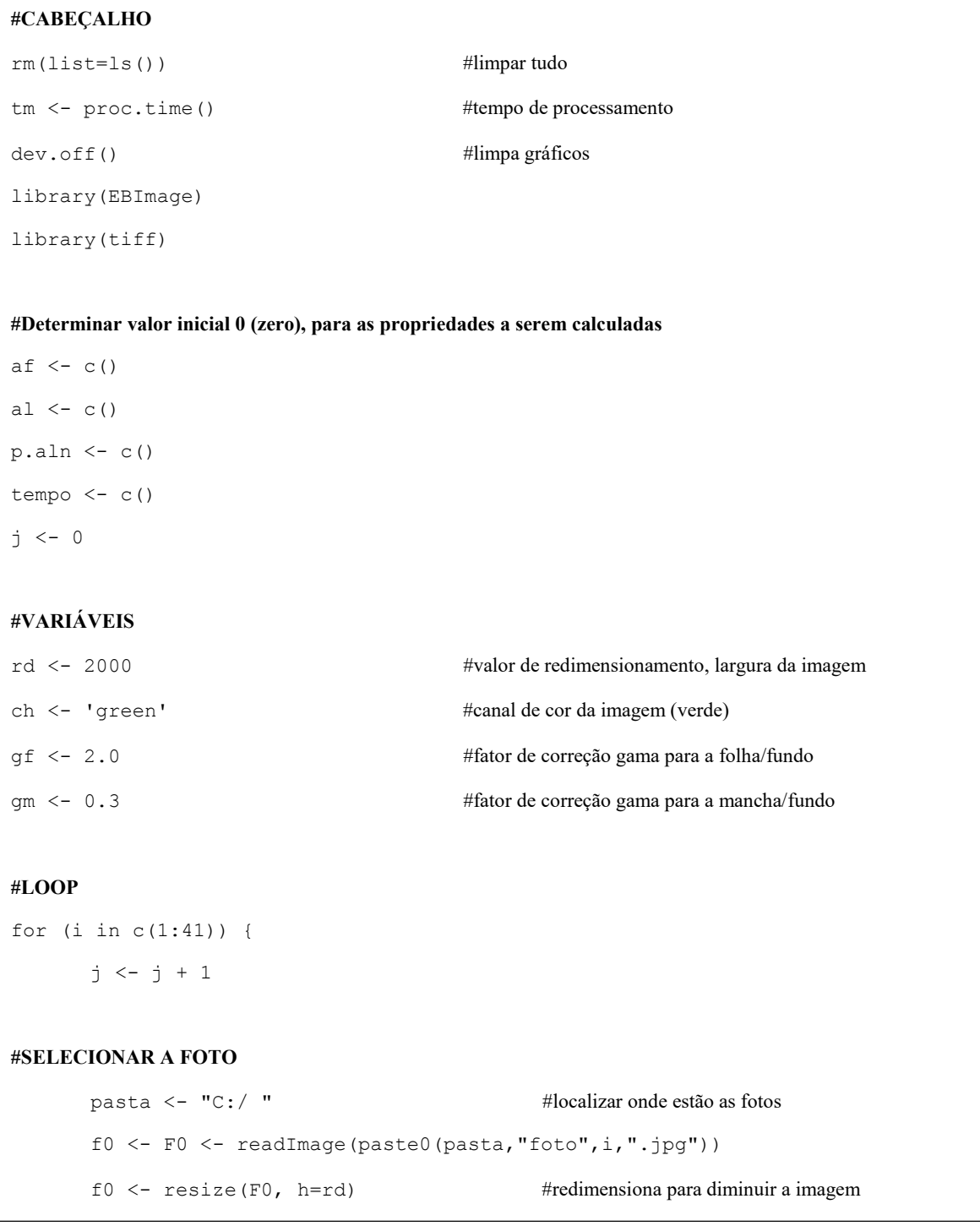

#### **#DETERMINAR A ÁREA FOLIAR**

```
tiff(file=paste0(pasta2,"foto",i,"-folha.tiff"), res=300 #salvar o plot da folha
display(f0, method = "raster")
f.f <- channel(f0, ch) ^ gf #altera a imagem para o modo cinza e aplica correção gama
display(f.f, method = "raster")
```
#### **#Separa a folha do fundo**

bf <- otsu (f.f) #limiarização f.f.sep <- f.f f.f.sep[f.f> bf]  $\leftarrow$  0 #preto f.f.sep[f.f $\leq$ bf]  $\leq$  1 #branco display(f.f.sep, method="raster")

#### **#Limpar manchas interiores**

f.f.sep <- fillHull(f.f.sep) display(f.f.sep, method="raster") folha <- computeFeatures.shape(f.f.sep);folha #calcula a área da folha dev.off() #termina de salvar o plot da folha

#### **#Criar uma imagem original sem o fundo**

f.sf <- f0  $f. s f [f.f. sep == 0] \leftarrow NA$  #Preenche o fundo com NA(sem valor) display(f.sf, method="raster")

#### **#DETERMINAR A ÁREA LESIONADA**

```
tiff(file=paste0(pasta2,"foto",i,"-mancha.tiff"))
par(mfrow=c(2,2))display(f0, method = "raster")
f.m \leftarrow channel(f0, ch) \land gm
display(f.m, method = "raster")
```

```
bm <- otsu (channel(f.sf, ch)^gm)
f.m.sep < - f.m#f.f = imagem para determinar a área foliar
display(f.m.sep,method="raster")
mancha <- computeFeatures.shape(f.m.sep);mancha
#f.m = imagem para determinar a área lesionada
#f.m.sep = imagem com as manchas separadas do fundo
#Calcula a área de cada mancha
 #Separa as manchas da folha
       f.m.sep[f.m>bm] <- 0
        f.m.sep[f.m<=bm] <- 1
       mancha.sep <- computeFeatures.shape(bwlabel(f.m.sep));mancha.sep 
       display(f.f.sep-f.m.sep, method = "raster")
       dev.off()
#% área lesionada
       p.aln[j] < - mancha[1]/folha[1]*100af[j] < -folha[1]al[j] <- mancha[1]#Salvar as imagens parciais
       writeTIFF(f.f, paste0(pasta3,"foto",i,"-f.f.tiff"))
       writeTIFF(f.f.sep, paste0(pasta3,"foto",i,"-f.f.sep.tiff"))
       writeTIFF(f.m, paste0(pasta3,"foto",i,"-f.m.tiff"))
       writeTIFF(f.m.sep, paste0(pasta3,"foto",i,"-f.m.sep.tiff"))
       writeTIFF(f.sf, paste0(pasta3,"foto",i,"-f.sf.tiff"))
       writeTIFF(f.f.sep-f.m.sep,paste0(pasta3,"foto",i,"-ff.sep-
       s.m.sep.tiff"))
       tempo[j] <- (proc.time()-tm)[3]
    }
sum(tempo)
 dados <- data.frame(af,al,p.aln);dados
 library(xlsx); write.xlsx(dados, paste0(pasta,"dados2.xlsx"))
```
<span id="page-59-0"></span>**APÊNDICE C – Script elaborado no software R para extração das propriedades estatísticas da imagem e processo de correlação**

#### **#CABEÇALHO**

```
rm(list=ls()) 
tm <- proc.time() 
dev.off() 
library(EBImage)
library(tiff)
tempo <-c()j <- 0 #contador
```
#### **#Determinar valor inicial 0 (zero), para as propriedades estatísticas a serem calculadas**

```
Rm <- Gm <- Bm <- Rs <- Gs <- Bs <- Rmb1 <- Gmb1 <- Bmb1 <- Rmb2 <- Gmb2 <-
Bmb2 <- Rsb1 <- Gsb1 <- Bsb1 <- Rsb2 <- Gsb2 <- Bsb2 <- Bmr <- Bmg <- Bmb <- 
C()
```
#### **#VARIÁVEIS**

rd <- 2000 ch <- 'green'  $gf \leftarrow 2.0$ 

#### **#LOOP**

```
for (i in c(1:41)) { 
       j \le -j + 1
```
#### **#SELECIONAR A FOTO**

```
pasta <- "C:/ " 
f0 <- F0 <- readImage(paste0(pasta, "foto", i, ".jpg"))
f0 \leftarrow resize(F0, h=rd)
```

```
#SEPARAR A FOLHA DO FUNDO
      f.f \le - channel(f0, ch) \land gf display(f.f, method = "raster")
      bf \leftarrow otsu (f.f)
      bf
      f.f.sep <- f.f
      f.f.sep[f.f> bf] <- 0
      f.f.sep[f.f<=bf] <- 1
#Limpar manchas interiores 
      f.f.sep <- fillHull(f.f.sep)
      folha <- computeFeatures.shape(f.f.sep);folha 
#CRIAR UMA IMAGEM ORIGINAL SEM O FUNDO
      f.sf <- f0 
      f.sf[f.f.sep == 0] <- NA
#CALCULAR LIMIAR DA IMAGEM COM FUNDO DESCONSIDERADO
      bfr <- otsu(channel(f.sf, "red"))
      bfg <- otsu(channel(f.sf, "green"))
      bfb <- otsu(channel(f.sf, "blue"))
      f.sf.r \le f.sf[,,1]
      f.sf.g \leftarrow f.sf[,,2]
```
f.sf.b  $\leftarrow$  f.sf[,,3]

## 60

```
#CALCULAR PARAMETROS DE COR DA FOLHA
      Rm[i] <- mean(f.sf.r, na.rm=TRUE) \qquad #media R
      Gm[j] <- mean(f.sf.g, na.rm=TRUE) #media G
      Bm[j] <- mean(f.sf.b, na.rm=TRUE) #media B
     Rs[j] <- sd(f.sf.r, na.rm=TRUE) #desvio padrão R
     Gs[j] <- sd(f.sf.g, na.rm=TRUE) #desvio padrão G
      Bs[j] <- sd(f.sf.b, na.rm=TRUE) #desvio padrão B
      Rmb1[j] <- mean(f.sf.r[f.sf.r>bfr], na.rm=TRUE) #media valores > otsu R
      Gmb1[j] <- mean(f.sf.g [f.sf.g>bfg], na.rm=TRUE) #media valores > otsu G
      Bmb1[j] <- mean(f.sf.b [f.sf.b>bfb], na.rm=TRUE) #media valores > otsu B
      Rmb2[j] <- mean(f.sf.r [f.sf.r<br/>bfr], na.rm=TRUE) #media valores < otsu R
      Gmb2[j] <- mean(f.sf.q [f.sf.q<br/>bfq], na.rm=TRUE) #media valores < otsu G
      Bmb2[j] <- mean(f.sf.b [f.sf.b<bfb], na.rm=TRUE) #media valores < otsu B
      Rsb1[j] <- sd(f.sf.r[f.sf.r>bfr], na.rm=TRUE) #desv. padrão
      valores>otsu R
      Gsb1[j] <- sd(f.sf.g [f.sf.g>bfg], na.rm=TRUE) #desv. padrão
      valores>otsu G
      Bsb1[j] <- sd(f.sf.b [f.sf.b>bfb], na.rm=TRUE) #desv. padrão
      valores>otsu B
      Rsb2[j] <- sd(f.sf.r [f.sf.r<bfr], na.rm=TRUE) #media valores < otsu R
      Gsb2[j] \leq sd(f.sf.q [f.sf.q\leqbfq], na.rm=TRUE) #media valores \leq otsu G
      Bsb2[j] <- sd(f.sf.b [f.sf.b<bfb], na.rm=TRUE) #media valores < otsu B
      Bmr[j] <- Rm[j]/(Rm[j] + Gm[j] + Bm[j])Bmg[j] <- Gm[j]/(Rm[j] + Gm[j] + Bm[j])Bmb[j] <- Bm[j]/(Rm[j] + Gm[j] + Bm[j])tempo[j] < - (proc.time()-tm)[3]
  }
sum(tempo)
dados<-data.frame(Rm,Gm,Bm, Rs, Gs, Bs,Rmb1, Gmb1, Bmb1, Rmb2, Gmb2, Bmb2,
Rsb1, Gsb1, Bsb1, Rsb2, Gsb2, Bsb2, Bmr, Bmg, Bmb);dados
```
#### **#Correlação**

```
cor(dados2[, -1])with(dados2,plot(Bmr,p.alc))
library(leaps)
leaps<-
regsubsets(p.alc~Rm+Gm+Bm+Rs+Gs+Bs+Rmb1+Gmb1+Bmb1+Rmb2+Gmb2+Bmb2+Rsb1+
Gsb1+Bsb1+Rsb2+Gsb2+Bsb2+Bmr+Bmg+Bmb,data=dados2,nbest=1, nvmax=8)
summary(leaps)
plot(leaps)
plot(leaps, scale="adjr2")
library(car)
subsets(leaps, statistic="rsq")
#calcular os coeficientes, BIC e R2² e pressuposto
reg <- lm(p.alc~Gm+Bm+Bmg, data=dados)
summary(reg) 
bb <- summary(leaps);bb
bb$outmat
bb$adjr2
bb$bic
shapiro.test(reg$residuals)
```
#### <span id="page-63-0"></span>**APENDICE D – Principais comandos utilizados e suas funções**

**BIC –** Calcula critério de informação bayesiano.

**channel** – Manipula conversões de espaço de cor entre os modos de imagem.

**computeFeatures.shape** – Calcula características morfológicas e de textura de objetos de imagem.

**cor** - calcula a correlação de x e y se estes são vetores. Se x e y são matrizes, então as correlações entre as colunas de x e as colunas de y são computadas.

**display** – Mostra a imagem criada.

**fillHull** – Preenche brechas em objetos.

**library** – Carrega pacotes no software.

**lm –** Realiza regressão, análise de variância e de covariância.

**mean** – Calcula a média dos valores indicados.

**otsu** – Retorna um valor de limiar baseado no método de Otsu, que pode ser usado para reduzir a imagem de escala de cinza para uma imagem binária.

**proc.time –** Determina quanto tempo o sistema (em segundos) leva para execução do processo.

**readImage** – Lê e grava imagens de/para arquivos e URLs.

**regsubsets –** Análise de regressão linear múltipla para a escolha de um melhor modelo.

**resize** – Executa todas as transformações lineares espaciais: rotação, translação, redimensionamento e transformação em geral.

**rm –** Remove objetos especificados.

**sd** – Calcula o desvio padrão.

**sum** – Retorna a soma de todos os valores.

**write.xlsx** – Salva dados em uma planilha xlsx.

**writeTIFF** – Salva uma ou mais imagens bitmap no formato TIFF.